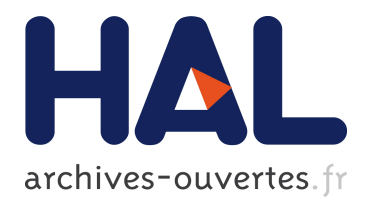

# **Travailler la géométrie plane sur Geogebra au cycle 3** Sara Mola

## **To cite this version:**

Sara Mola. Travailler la géométrie plane sur Geogebra au cycle 3. Education. 2019. dumas-02281473

## **HAL Id: dumas-02281473 <https://dumas.ccsd.cnrs.fr/dumas-02281473>**

Submitted on 9 Sep 2019

**HAL** is a multi-disciplinary open access archive for the deposit and dissemination of scientific research documents, whether they are published or not. The documents may come from teaching and research institutions in France or abroad, or from public or private research centers.

L'archive ouverte pluridisciplinaire **HAL**, est destinée au dépôt et à la diffusion de documents scientifiques de niveau recherche, publiés ou non, émanant des établissements d'enseignement et de recherche français ou étrangers, des laboratoires publics ou privés.

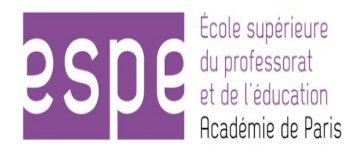

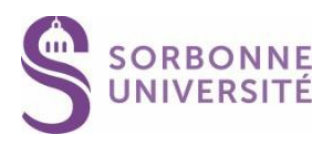

## **Année universitaire 2018-2019**

**Master MEEF**

**Mention 1er degré**

**2ème année**

# **Travailler la géométrie plane sur Geogebra au cycle 3**

**Présenté par : Sara Mola**

**Encadré par : Sandrine Meylan** 

**Mots Clefs : numérique, géométrie plane, géométrie dynamique, Geogebra,** 

 École Supérieure du Professorat et de l'Éducation de l'académie de Paris 10 rue Molitor, 75016 PARIS – tél. 01 40 50 25 92 – fax. 01 42 88 79 74 www.espe-paris.fr

#### **REMERCIEMENTS**

Je tenais à remercier Sandrine Meylan pour m'avoir accompagnée dans la réalisation de ce mémoire. Isabelle Antoine pour ses précieux conseils quant aux séances Geogebra menées en classe. Sandrine Gourdon-d'Henin qui depuis le début de l'année nous encourage à mener des ateliers différenciés intégrant du numérique. Angélique Di Benedetto qui la première nous a formés à Geogebra. Isabelle Garnier pour ses conseils sur ma gestion de classe tout au long de l'année.

## **SOMMAIRE**

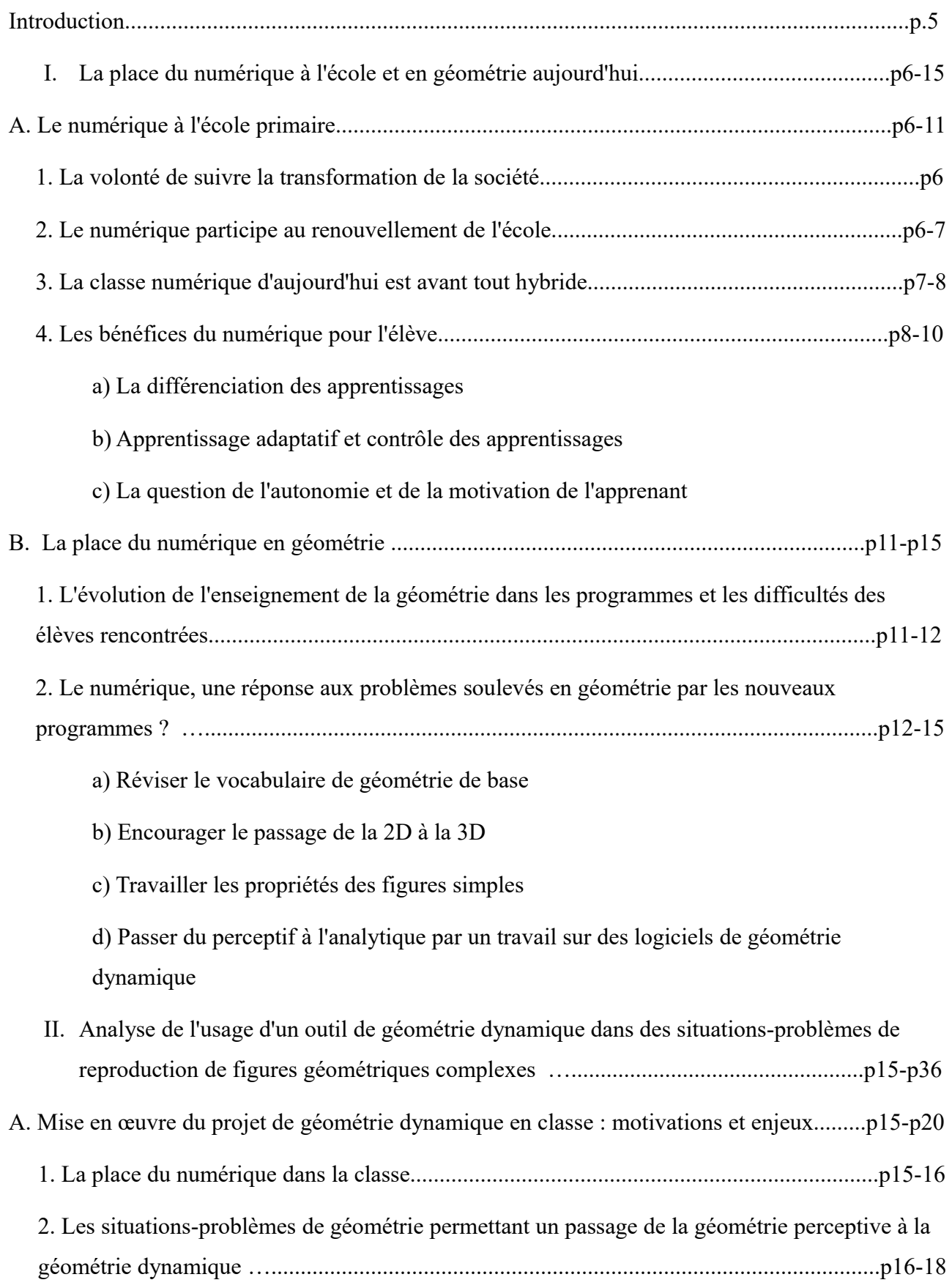

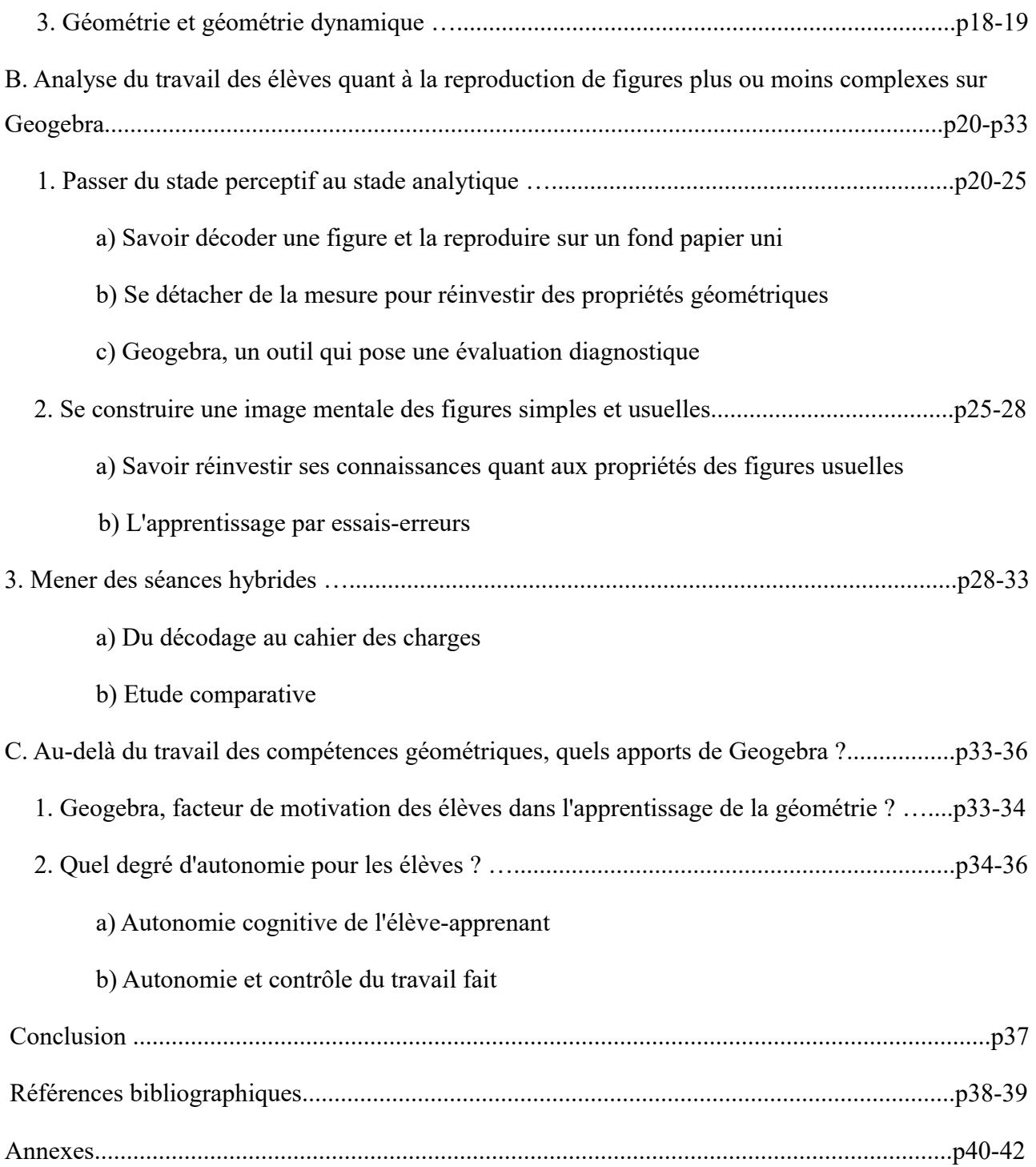

Aujourd'hui, le numérique est partie prenante de l'école de la confiance souhaitée par les institutions<sup>[1](#page-5-0)</sup>. Les classes, dès la maternelle jusqu'au lycée sont de mieux en mieux équipées pour encourager la mise en place de nouvelles pratiques pédagogiques, notamment axées sur la différenciation et la personnalisation des apprentissages. Mais l'intégration de ce matériel suffira-t-il à répondre aux problématiques de l'école d'aujourd'hui ?

Ainsi, depuis que les TICE (Technologies de l'Information et de la Communication pour l'Enseignement) sont entrées dans les écoles à partir des années 70, les élèves ont accès à des médiums d'apprentissage innovants : ordinateurs, tablettes tactiles, barre mimio, robots... Du traitement de texte sur OpenOffice à la programmation d'un robot, en passant par l'apprentissage de la lecture grâce à des applications éducatives, divers outils sont mis en place dans les écoles et testés afin de voir en quoi cela permet d'apprendre, d'approfondir une compétence ou de soutenir une différenciation entre élèves. Ainsi, aujourd'hui les TICE pourraient être intégrés à absolument toutes les disciplines. Ce mémoire s'attachera à étudier l'entrée d'un outil numérique dans une discipline particulière des mathématiques : la géométrie plane. Il s'ancre donc dans le Domaine 2 du Socle Commun « Les méthodes et outils pour apprendre ». Comme demandé dans les programmes du cycle 3, « en complément de l'usage du papier, du crayon et de la manipulation d'objets concrets, les outils numériques sont progressivement introduits » (B.O.  $N^{\circ}25$  du 21 juin 2018). Mais lesquels ? Et en quoi l'introduction de ces outils est intéressante pour les apprentissages ?

Les motivations de ce choix sont dues à mon poste en tant que PES cette année. En effet, enseignant dans une classe de CE2/CM1 à l'école Saint-Louis en l'Isle dans le 4e arrondissement de Paris, les élèves ont tous abordé la géométrie plane. Au regard des deux programmes de CE2 et CM1 les élèves doivent revoir les propriétés des figures simples, les constructionS de figures complexes via un programme de construction et d'autres notions tels l'alignement des points, la perpendiculairité etc. Pour la classe de CM1, une fois les exercices classiques de construction de figures simples et complexes que l'on trouve dans tous les manuels faits et maitrisés par les élèves, l'approfondissement en ce domaine semblait assez limité. Aussi, pour vérifier qu'un apprentissage est acquis, il faut savoir si l'élève arrive à réinvestir des connaissances dans des situations complètement nouvelles. Motivée par le fait de réfléchir à cette question en faisant le lien avec un outil numérique, j'ai donc décidé de faire travailler les CM1 sur l'outil Geogebra, outil qui permet de faire de la géométrie dynamique. La question de recherche sera donc la suivante : l'utilisation d'un outil de géométrie dynamique permet-il un approfondissement des compétences en géométrie plane ?

L'enjeu de cette question étant de comprendre si le numérique a une plus-value ou non par rapport aux pratiques pédagogiques plus traditionnelles.

<span id="page-5-0"></span><sup>1</sup> Education.gouv.fr « Le numérique au service de l'école de la confiance » Disponible en ligne : [https://www.education.gouv.fr/cid133192/le](https://www.education.gouv.fr/cid133192/le-numerique-service-ecole-confiance.html#Enseigner_au_XXIe_siecle_avec_le_numerique)[numerique-service-ecole-confiance.html#Enseigner\\_au\\_XXIe\\_siecle\\_avec\\_le\\_numerique](https://www.education.gouv.fr/cid133192/le-numerique-service-ecole-confiance.html#Enseigner_au_XXIe_siecle_avec_le_numerique) (Consulté le 23/03/2019)

#### **I. La place du numérique à l'école et en géométrie aujourd'hui**

Dans un premier temps nous verrons quelle place a pris le numérique à l'école, puis nous aborderons les travaux qui ont déjà été réalisés dans le domaine de la géométrie et qui ont permis de préciser le travail fait sur Geogebra dans le cadre de ce mémoire.

#### **A. Le numérique à l'école primaire**

#### **1. La volonté de suivre la transformation de la société**

D'après Michel Serres, le troisième millénaire sera numérique, et les changements de cette nouvelle ère seront aussi importants que le passage de la civilisation de l'oral à celle de l'écrit<sup>[2](#page-6-0)</sup>. Pour lui, le numérique a bouleversé toute la société : le commerce, l'industrie, la santé, mais aussi l'éducation, comme l'a autrefois fait l'imprimerie qui a permis au XVe siècle une accélération de la propagation de l'information, et par là même des idées. Pour lui il faut accueillir les innovations technologiques dans l'enseignement et ne pas lutter contre, car la bataille serait de toute manière déjà perdue. Dans un article du Monde, il rapporte : « Pour le temps d'écoute et de vision, la séduction et l'importance, les médias se sont saisis depuis longtemps de la fonction d'enseignement. Les enseignants sont devenus les moins entendus de ces instituteurs »<sup>[3](#page-6-1)</sup>. Pour autant il ne remet pas en cause le rôle de l'enseignant qui reste fondamental. Car si l'accès à l'information est aujourd'hui simplifié grâce à internet, le rôle de l'enseignant reste de « transformer ces informations en connaissances réelles ». Il demeure le principal médium pour transmettre le savoir, et son rôle est précisément de faire distinguer à ses élèves la différence entre information et savoir. Enfin, pour Michel Serres l'institution scolaire d'aujourd'hui est désuète et en difficulté. Elle doit s'adapter aux changements, et le philosophe et membre de l'Académie française, ne prétend pas avoir la solution si ce n'est d'encourager l'expérimentation de nouveaux systèmes pour trouver des solutions. L'erreur fera partie de cette expérimentation.

#### **2. Le numérique participe au renouvellement de l'école**

Parce-que le niveau des élèves tend à se dégrader selon les résultats de divers évaluations européennes et mondiales<sup>[4](#page-6-2)</sup>, le système éducatif français se doit d'évoluer. Le numérique serait-il une chance ? Faut-il intégrer les outils numériques dans les pratiques quotidiennes d'enseignement ? Si pour Michel Serres, il faut au moins essayer de les expérimenter, malgré un modèle scolaire à réinventer il règne encore aujourd'hui une culture scolaire assez résistante au numérique. D'après Bruno Duvauchelle, cela est du à plusieurs raisons<sup>[5](#page-6-3)</sup>. La première est qu'être enseignant c'est maitriser les divers paramètres de sa classe : il prépare l'activité, gère les modalités de mise en œuvre tant dans l'espace que dans le temps. Il est le référent des apprentissages. Or, l'arrivée de l'informatique puis du numérique est vécu comme une intrusion. Une intrusion technique : à tout

<span id="page-6-0"></span><sup>2</sup> J. Merckaert, « Le numérique, une chance pour l'école » (avril 2015), Revue Projet. Pages 4-8

<span id="page-6-1"></span><sup>3</sup> M. Serres, « Eduquer au XXIe siècle », LeMonde.fr, Disponible : [https://www.lemonde.fr/idees/article/2011/03/05/eduquer-au-xxie](https://www.lemonde.fr/idees/article/2011/03/05/eduquer-au-xxie-siecle_1488298_3232.html)[siecle\\_1488298\\_3232.html](https://www.lemonde.fr/idees/article/2011/03/05/eduquer-au-xxie-siecle_1488298_3232.html) (Consulté le 23/03/2019)

<span id="page-6-2"></span><sup>4</sup> Enquête BVA, « Révolution numérique et éducation. Pour une éducation du 3e millénaire », mai 2015, d'après un sondage réalisé en ligne sur 1004 français représentatifs de la population de plus de 15 ans.

<span id="page-6-3"></span><sup>5</sup> J. Merckaert, « Le numérique, une chance pour l'école » (avril 2015), Revue Projet. Pages 10-15

moment on peut constater une panne de matériel ou du réseau Wifi, entrainant ainsi la mise à l'eau de toute une séance. Il faut alors toujours prévoir un plan B. Par ailleurs, enseigner avec des outils numériques demande du temps de préparation, de maîtrise de l'outil et d'encadrement des élèves. Et chez les enseignants demeure la crainte que les élèves se débrouillent mieux qu'eux avec les outils numériques, ou l'idée que les élèves pourraient avoir accès à des contenus et ressources non académiques. Enfin, la culture scolaire est que les élèves doivent avoir un accès au numérique de manière très égalitaire. Mais introduire le numérique n'est-il pas porteur d'inégalités ? L'auteur précise ensuite que « l'un des fondements de cette culture est l'idée qu'il faut d'abord être hors du monde pour acquérir des connaissances avant d'y entrer pour y participer activement ». De fait, les outils numériques n'y auraient pas leur place alors même que Jacques Ellul<sup>[6](#page-7-0)</sup> « soulignait la nécessité de rendre les élèves conscients du pouvoir de cette technique (l'informatique) dans et avec la société ». Les avis des théoriciens et pédagogues divergent donc sur l'intégration ou non des TICE à l'école.

Nonobstant, depuis les années 80 l'Éducation Nationale a travaillé à les introduire dans les programmes dès l'école élémentaire, afin que les élèves se préparent au plus tôt aux outils qu'ils devront utiliser dans un cadre professionnel, l'institution scolaire étant « un des instruments privilégiés pour constuire la société »<sup>[7](#page-7-1)</sup>. Ainsi, dans le socle commun de connaissances, de compétences et de culture, comme dans les nouveaux programmes de l'école et du collège, les connaissances et compétences numériques sont renforcées. « Le système éducatif est engagé dans des transformations pédagogiques et organisationnelles profondes, de l'école maternelle au post-baccalauréat (…). Celui-ci représente en effet un levier de transformation puissant pour accompagner la politique ministérielle dans toutes ses dimensions : transformation pédagogique, avec le numérique au service des apprentissages et de leur évaluation, formation aux enjeux et aux métiers de demain (...).<sup>[8](#page-7-2)</sup> En somme, pro-numérique ou non, les institutions ont tranché pour le corps enseignant.

#### **3. La classe numérique d'aujourd'hui est avant tout hybride**

L'école semblait être une forteresse hermétique au changement technologique, et pourtant le numérique s'y est peu à peu installé. Pour autant l'école d'aujourd'hui n'est pas 100% digital, loin s'en faut. On parle plutôt d'enseignement hybride car l'enseignement traditionnel est couplé à du numérique : enseignement assisté par ordinateur, enseignement inversé ou classe-inversée, Mooc (Massive Open Online Courses), jeux serieux (serious games). Ces innovations restent néanmoins marginales. Ou bien, les enseignants utilisent le numérique via la projection notamment mais demandent très peu aux élèves de pratiquer eux-mêmes sur les outils. Ceci va peut-être être amené à changer avec le déploiement de tablettes dans les classes car l'outillage s'individualise. Et avec ces outils, jusqu'où la pédagogie en est-elle changée ? L'introduction du numérique à l'école entraine-t-elle une invention ou une innovation au niveau pédagogique ? D'après Geneviève Jacquinot, « les nouvelles technologies servent avant tout à réactualiser les modèles pédagogiques les plus

<span id="page-7-0"></span><sup>6</sup> J. Bellul, «Informatique et enseignement » (1981), Education 2000, n°19, ISP Paris, pages 85-92

<span id="page-7-1"></span><sup>7</sup> B. Devauchelle « Eduquer avec le numérique » (2017), Editions ESF, page 11

<span id="page-7-2"></span><sup>8</sup> Education.gouv.fr Le numérique au service de l'école de la confiance [https://www.education.gouv.fr/cid133192/le-numerique-service-ecole](https://www.education.gouv.fr/cid133192/le-numerique-service-ecole-confiance.html#Enseigner_au_XXIe_siecle_avec_le_numerique)[confiance.html#Enseigner\\_au\\_XXIe\\_siecle\\_avec\\_le\\_numerique](https://www.education.gouv.fr/cid133192/le-numerique-service-ecole-confiance.html#Enseigner_au_XXIe_siecle_avec_le_numerique) Consulté le 23/03/2019

archaïques »<sup>[9](#page-8-0)</sup>. Le numérique n'invente rien mais enrichit les pratiques déjà en place à l'école. Ainsi est-on passé du tableau noir à craies au tableau blanc à feutres accompagnés du vidéoprojecteur, au tableau numérique (TBI ou TNI)<sup>[10](#page-8-1)</sup>. Toutefois, la majorité des études montrent que l'essentiel des pratiques des enseignants se cantonnent au fait de vidéoprojeter et utilisent peu l'intéractivité du tableau.

Ceci démontre que l'équipement et les outils ne suffisent pas à réinventer la manière d'enseigner, il faut aussi que la démarche pédagogique suive. Comme le souligne Bruno Devauchelle, il faut se demander si nous devons toujours utiliser les formats espace-temps traditionnels de la pédagogie avec le numérique : des séances de 45-60 min ? Une rupture entre les différentes domaines d'apprentissages ? Selon lui, il faudrait s'attaquer à la « remise en cause de la forme scolaire » afin que le numérique ne serve pas qu'à augmenter, enrichir et développer les pratiques déjà usuelles $^{11}$  $^{11}$  $^{11}$ .

Ainsi, avec l'apparition du numérique c'est toute l'organisation de l'école qui se voit réinterrogée dans ses habitudes et ses pratiques. D'après Michèle Drechsler, « dans le cadre de la polyvalence du métier d'enseignant du premier degré, la problématique est de savoir intégrer le numérique dans la conception des activités d'enseignement-apprentissage »<sup>[12](#page-8-3)</sup>. L'enseignant a pour objectif non seulement d'utiliser ou de faire utiliser les outils numériques aux élèves, mais de manière critique en ayant conscience des avantages et des limites pédagogiques et didactiques pour chaque. Oui au numérique, mais de manière réfléchie.

Ce qui incombe d'ailleurs, selon Philippe Tassel<sup>[13](#page-8-4)</sup>, une formation spécifique des enseignants car la difficulté est que ces derniers ne savent pas toujours bien comment se servir de tel ou tel matériel et quelles sont leurs portées pédagogiques. Il est donc non seulement souhaitable qu'une classe soit ainsi bien équipée, mais aussi que l'enseignant soit bien formé afin que les outils soient ergonomes et apportent du contenu. L'auteur souligne aussi que si une classe est équipée de moyens numériques, il ne s'agit pas de les utiliser tout le temps : « La notion d'hybridation, de mixage est première : il ne s'agit pas de faire utiliser les moyens numériques tout le temps de la classe (ce qui est le défaut constaté quand on a réservé une salle ou du matériel informatique), mais de les faire utiliser au moment pertinent »<sup>[14](#page-8-5)</sup>. Les enseignants doivent apprendre à articuler plusieurs supports, et selon le moment et l'apprentissage, utiliser l'outil ou les outils numériques adéquats pour une mise en marche d'apprentissage efficace.

#### **4. Les bénéfices du numérique pour l'élève**

#### a) La différenciation des apprentissages

La manière d'enseigner avec le numérique doit donc évoluer. Mais qu'en est-il des bénéfices pour l'élève ? Quels sont les apports ?

Selon François-Xavier et Cécile Hussherr « le numérique est une formidable opportunité pour renforcer l'efficacité des pratiques pédagogiques, individualiser de façon inédite les apprentissages, réduire les

<span id="page-8-0"></span><sup>9</sup> G.Jacquinot « L'école devant les écrans » (1985), Editions ESF, page119

<span id="page-8-1"></span><sup>10</sup> TBI = Tableau blanc interactif / TNI = Tableau numérique intéractif

<span id="page-8-2"></span><sup>11</sup> B. Devauchelle « Eduquer avec le numérique » (2017), Editions ESF, page 70

<span id="page-8-3"></span><sup>12</sup> Les cahiers pédagogique n°38 « Enseigner en primaire avec le numérique » (février 2015), page 19

<span id="page-8-4"></span><sup>13</sup> Les cahiers pédagogique n°38 « Enseigner en primaire avec le numérique » (février 2015), page 22

<span id="page-8-5"></span><sup>14</sup> B. Devauchelle « Eduquer avec le numérique » (2017), Editions ESF, page 39

inégalités scolaires et, plus généralement, repousser les frontières de la connaissance » [15](#page-9-0). Le numérique répondrait donc à cette demande des institutions qui est de personnaliser les apprentissages dans les classes aux niveaux souvent hétérogènes. En France, de nombreux enfants sont atteints de troubles « dys », et les outils numériques peuvent les soutenir dans leurs apprentissages et leurs progrès. C'est aussi une chance pour les élèves porteurs de handicaps qui doivent aujourd'hui être intégrées dans les classes ordinaires. Car selon la circulaire d'août 2016 pour l'école inclusive, c'est « au système éducatif de s'adapter aux besoins éducatifs particuliers des élèves »<sup>[16](#page-9-1)</sup>. Ainsi, les outils numériques apporteraient une réponse à la question de la différenciation. Et puisque l'entrée des tablettes individuelles dans les classes a fait son apparition, chaque élève peut faire l'exercice ou suivre la notion à son rythme. Beaucoup d'enseignants qui utilisent donc les outils numériques arguent que la différenciation est possible de part cet équipement individuel. Un propos que l'on peut toutefois mesurer, car les élèves qui suivent un plan de travail individuel (et sur papier) bénéficient eux aussi de la différenciation. Ainsi, la différenciation n'est pas uniquement l'apanage du numérique, mais il y participe.

#### b) Apprentissage adaptatif et contrôle des apprentissages

Par ailleurs, grâce à l'intelligence artificielle et à la big data, les besoins des élèves ont pu être précisément analysés et des enseignements personnalisés ont émergés. Pour exemple, l'application de calculs mental Mathador s'adapte aux réponses données par les élèves. C'est ce que nous pouvons appeler l'apprentissage adaptatif<sup>[17](#page-9-2)</sup>: « les évolutions technologiques et l'amélioration des interfaces utilisateurs permettent d'envisager des apprentissages qui seraient en partie sur mesure pour répondre à l'acquisition de certaines compétences ». C'est donc une solution à considérer à l'école française d'aujourd'hui sachant que les programmes scolaires sont les mêmes pour tous les élèves, alors même qu'une classe peut connaître des élèves aux niveaux très hétérogènes. L'apprentissage adaptatif permet ainsi de réduire le découragement lié à un enseignement collectif et uniforme, de diagnostiquer le profil de l'apprenant et de s'adapter au niveau de ses performances. L'enseignant peut suivre les progrès de ses élèves sur l'outil et ainsi établir un plan personnalisé et stratégique des compétences et apprentissages.

Aussi, le numérique permet : « le contrôle de l'apprentissage des élèves »<sup>[18](#page-9-3)</sup>. En effet, traditionnellement, l'enseignant pilote le groupe classe et sonde de temps à autre quelques élèves pour extraire des informations, vérifier que la notion est comprise. De part ce système d'apprentissage une partie de la classe seulement est en général sollicitée. Grâce au numérique, tous les élèves peuvent produire des traces qui seront traitées ultérieurement par l'enseignant et leur compréhension peut aussi être vérifiée rapidement par des QCM dont les réponses s'affichent en temps réel (par exemple via l'application Plickers<sup>[19](#page-9-4)</sup>). Ici, plus qu'on ne différencie on individualise l'apprentissage de l'élève qui peut suivre le même parcours pédagogique que les autres

<span id="page-9-0"></span><sup>15</sup> C. Hussherr et F-X Hussherr « Construire le modèle éducatif du 21e siècle » (2017), Editions FYP

<span id="page-9-1"></span><sup>16</sup> Scolarisation des élèves en situation de handicap - circulaire n° 2016-117 du 8-8-2016 – Consulté sur le site

[http://circulaires.legifrance.gouv.fr/pdf/2015/08/cir\\_39970.pdf](http://circulaires.legifrance.gouv.fr/pdf/2015/08/cir_39970.pdf) (Consulté le 02/05/2019)

<span id="page-9-2"></span><sup>17</sup> Qu'est-ce que l'apprentissage adaptatif – Consulté sur le site Prim à bord d'Eduscol : [https://primabord.eduscol.education.fr/qu-est-ce-que-l](https://primabord.eduscol.education.fr/qu-est-ce-que-l-apprentissage-adaptatif)[apprentissage-adaptatif](https://primabord.eduscol.education.fr/qu-est-ce-que-l-apprentissage-adaptatif) (le 24/03/2019)

<span id="page-9-3"></span><sup>18</sup> B. Devauchelle « Eduquer avec le numérique » (2017), Editions ESF, page 60

<span id="page-9-4"></span><sup>19</sup> Site Plickers : https://get.plickers.com/

élèves et à son rythme. Et les tablettes individuelles permettent largement ceci, car elles peuvent proposer divers parcours d'apprentissage.

#### c) La question de l'autonomie et de la motivation de l'apprenant

Dans notre société, l'usage des outils numériques pose également la question de l'autonomie des apprenants. Un élève qui apprend sur tablette peut-il le faire seul ? Si oui, à quelles conditions ?

Si les nouvelles générations sont nées avec les outils numériques, ce n'est pas pour autant d'une intuitivité innée. Ainsi, d'après une étude de A. Tricot et F. Amadieu, « le développement et la réussite étaient très liées à la guidance, autrement dit à l'encadrement de l'autonomie du jeune » [20](#page-10-0). En effet, l'autonomie de l'élève n'est possible que s'il est déjà formé et a des connaissances techniques de l'outil. Là encore, le rôle du pédagogue est important pour enseigner la technique de l'outil et monitorer les activités sur tablette par exemple. Cela rejoint cette idée d'enseignement hybride où l'enseignement ne peut être totalement numérique, et doit être étayé par des moments en échange avec l'enseignant et le reste de la classe.

Enfin, le numérique est souvent considéré comme un moteur de la motivation. La motivation, facteur très important pour l'école d'aujourd'hui. Il faut arriver à intéresser les élèves, à donner du sens aux apprentissages pour qu'ils s'y plongent pleinement. De nombreux jeux pédagogiques sur tablette ou ordinateur sont nés : ce sont des activités éduconumériques qui viennent « renforcer la dimension pédagogique, au travers d'un saut qualitatif dans les représentations mentales »<sup>[21](#page-10-1)</sup>. Un chercheur canadien, Thierry Karsenti, a étudié l'impact de l'usage régulier de la tablette parmi des jeunes âgés de 15 à 18 ans en difficulté. Voici les quatre avantages listés suite à l'expérience : le développement de la motivation scolaire, le développement de l'estime de soi, le sentiment d'être plus compétent à l'école, le développement de l'autonomie<sup>[22](#page-10-2)</sup>. Ainsi, dans une certaine mesure l'usage des outils numériques à l'école semble influer sur l'autonomie et la motivation des élèves.

En somme, l'usage des outils numériques à l'école est un sujet controversé. Si certains pédagogues souhaitent son entrée dans le monde scolaire pour former au plus tôt les élèves à ce qui les attend dans le monde professionnel, d'autres préfèrent les garder loin de cela. Toutefois, la question réside surtout sur la pratique pédagogique de l'enseignant : un usage des outils numériques oui, car ils montrent bien des débuts de solution quant aux problématiques liées à la différenciation, à l'inclusion des élèves à besoins particuliers. Ils sont aussi moteurs de motivation et d'autonomie. Mais pour bien faire, l'enseignant doit être formé à apporter un contenu numérique adapté et à maitriser le matériel mis à disposition dans les classes.

<span id="page-10-0"></span><sup>20</sup> B. Devauchelle « Eduquer avec le numérique » (2017), Editions ESF, page 37

<span id="page-10-1"></span><sup>21</sup> Les cahiers pédagogique n°38 « Enseigner en primaire avec le numérique » (février 2015), page 61

<span id="page-10-2"></span><sup>22</sup> Karsenti T., « Impacts de l'Ipad auprès des élèves ayant des difficultés d'apprentissage : le cas de trois années d'usage au CFER de Bellechasse » (2015), Rapport de synthèse de recherche, Montréal, QC : CRIFFE. Disponible sur :<http://www.karsenti.ca/rapportCFER.pdf>(consulté le  $25/02/2019$ 

#### **B. La place du numérique en géométrie**

## **1. L'évolution de l'enseignement de la géométrie dans les programmes et les difficultés des élèves rencontrées**

Avant les programmes de 2008, la géométrie était essentiellement perceptive à l'école élémentaire. Depuis, ils ont été complétés et il faut maintenant passer d'une reconnaissance perceptive à l'étude des objets et des formes géométriques en recourant aux instruments de mesure et de tracé. Ainsi, après l'observation et la reconnaissance d'une figure plane il s'agit d'éclairer les propriétés d'une figure et de la démontrer une fois au collège.

Dans les textes officiels<sup>[23](#page-11-0)</sup>, l'enseignant doit mettre en place différentes tâches afin que l'élève développe les compétences suivantes : reconnaître une figure géométrique plane ou un solide, nommer les éléments de cette figure, vérifier sa nature, la décrire en utilisant le bon vocabulaire, la reproduire, la représenter via les premiers éléments de codage et la construire à partir d'un programme de construction.

De même, les programmes de 2015 renforcent le passage de la géométrie instrumentée à la géométrie argumentée : « du cycle 2 au cycle 3, une part plus grande est accordée au raisonnement et à l'argumentation qui complètent la perception et l'usage des instruments ».

Cette montée en complexité a entrainé des difficultés parmi les élèves. Une présentation faite par l'Académie de Lyon répertorie les différents obstacles éprouvés dans l'apprentissage de la géométrie au cycle 3<sup>[24](#page-11-1)</sup> :

- Représenter des objets dans l'espace demande de maitriser des outils difficiles (perspective, patron).
- Construire du savoir géométrique demande de structurer les connaissances sur les formes et structurer les connaissances sur les relations spatiales qu'ont les formes entre elles.
- Passer de l'objet au concept mathématique demande la maîtrise de 4 instances : l'objet physique, la reproduction de l'objet (sur papier, pâte à modeler,…), la représentation codifiée sur papier avec outils adaptés, le concept (la représentation existe indépendamment de l'objet de départ).
- Distinguer les objets élémentaires des objets premiers.

Les élèves doivent passer de l'analyse perceptive à l'analyse théorisée des figures, et c'est ce passage qui soulève le plus souvent des difficultés pour les élèves<sup>[25](#page-11-2)</sup>. En effet, d'après les évaluations nationales de 2012, 100% des élèves de CE1 reconnaissent un cube mais seulement la moitié donne son nombre de surfaces. De même, pour les évaluations des élèves de CM2 qui portaient sur les compétences de construction de figures planes, de reconnaissance de propriétés, de connaissance du vocabulaire, les taux de réussite varient autour de 50%. Les classes montrent de grandes difficultés dans l'acquisition du vocabulaire (parallélogramme, perpendiculaire...).

Par ailleurs, pour Fabien Emprin<sup>[26](#page-11-3)</sup>, d'après un étude faite sur des élèves de CE2, CM1 et CM2, il constate

<span id="page-11-0"></span><sup>23</sup> Eduscol « Espace et Géométrie au cycle 3 » (2018). Disponible sur

<span id="page-11-1"></span>[http://cache.media.eduscol.education.fr/file/Geometrie/38/5/RA16\\_C3\\_MATH\\_Espace-geometrie\\_897385.pdf](http://cache.media.eduscol.education.fr/file/Geometrie/38/5/RA16_C3_MATH_Espace-geometrie_897385.pdf) (consulté le 27/03/2019) 24 Académie de Lyon « La géométrie au cycle 3 » (2009) disponible sur [http://www2.ac-](http://www2.ac-lyon.fr/etab/ien/loire/feurs/IMG/pdf/LA_GEOMETRIE_AU_CYCLE_3.pdf)

[lyon.fr/etab/ien/loire/feurs/IMG/pdf/LA\\_GEOMETRIE\\_AU\\_CYCLE\\_3.pdf](http://www2.ac-lyon.fr/etab/ien/loire/feurs/IMG/pdf/LA_GEOMETRIE_AU_CYCLE_3.pdf) (Consulté le 27/03/2019)

<span id="page-11-2"></span><sup>25</sup> J-L Durpaire, D. Butlen « Enseigner les mathématiques à l'ère du numérique » (2015), Edition Réseau Canopée, page 77.

<span id="page-11-3"></span><sup>26</sup> CNDP Reims, Support de conférence Géométrie au cycle 3 (2011). Disponible à ce lien :<http://www.cndp.fr/crdp-reims/index.php?id=1889> (Consulté le 08/04/2019)

qu'entre le CE2 et le CM2, les élèves ont peu progressé. Ils restent au stade perceptif des figures et ne parviennent pas à utiliser des instruments de mesure pour vérifier les propriétés d'une figure ou encore la construire. Pour lui, les raisons de ce retard est dû notamment à l'enseignement de la géométrie dans les classes : la démarche est déductive ne permettant pas une conceptualisation des figures dans l'espace. D'après lui, il faut que l'élève apprenne à se passer de la manipulation et travaille sur des représentations sur papier de l'objet. Il doit pouvoir apprendre à se la représenter :

- en apprenant à coder une figure
- en apprenant à décoder une figure
- en dépassant ses représentations « surdéterminantes »

Il conclut que pour un progrès des élèves il faut leur apprendre à construire les savoirs géométriques, aborder conjointement objet et relations, travailler dans différents espaces, favoriser les apprentissages spatiaux, et utiliser le tracé à main levée comme outil d'anticipation et de conceptualisation.

## **2. Le numérique, une réponse aux problèmes soulevés en géométrie par les nouveaux programmes ?**

#### a) Réviser le vocabulaire de géométrie de base

Les Fondamentaux, vidéos créées par le Réseau Canopé, sont des « films d'animation pour favoriser, de façon ludique, l'acquisition des notions fondamentales de l'école élémentaire, liées à l'apprentissage du français, des mathématiques, des sciences et techniques, de l'histoire, de la géographie, de l'instruction civique et des langues vivantes » [27](#page-12-0). L'usage de ces vidéos varie : certains enseignants « ne font que » visionner les vidéos en classe, tandis que d'autres impliquent leurs élèves en leur demandant d'en créer une à leur tour sur la notion mathématique travaillée par exemple. Un enseignant de Niort a quant à lui évalué l'effet sur les élèves d'une classe de CE1/CE2 et de CM2. Il souligne l'aspect évocateur pour les élèves car ils ont été captivés, ils ont mieux mémorisé le vocabulaire et mieux visualisé les solides (rotation des solides, arêtes, sommets etc.).<sup>[28](#page-12-1)</sup>

#### b) Encourager le passage de la 2D à la 3D

Aujourd'hui, les activités de programmation reviennent sur le devant de la scène avec des mini-robots tels Blue Bot ou encore Bee Bot. Ils permettent de réaliser de petits déplacements. Sur le logiciel Scratch, c'est un petit personnage que l'on anime dans un environnement virtuel. Ainsi, les élèves passent d'une manipulation dans le monde dans lequel ils vivent en 3 dimensions à de la manipulation sur écran, en faisant translater les objets, déplacer, reproduire.... Une recherche a été faite en Belgique vis-à-vis de l'usage de Scratch dans un environnement pédagogique structuré : « En ce qui concerne les différentes manières spécifiques aux mathématiques, nous observons la présence d'un apprentissage effectif pour chacune d'elles, d'ampleur toutefois variable. Les solides et figures présentent le gain le plus important, ce qui nous amène à

<span id="page-12-0"></span><sup>27</sup> Vidéos Les fondamentaux Canopée disponibles à ce lien : https://www.reseau-canope.fr/lesfondamentaux/accueil.html

<span id="page-12-1"></span><sup>28</sup> Réseau Canopée, Témoignage « Les fondamentaux au cycle 3 », (2014) disponible sur le site de l'Agence des usages Tice, https://www.reseaucanope.fr/notice/les-fondamentaux-au-cycle-3.html, (consulté le 16/03/2019)

formuler l'hypothèse que les compétences s'y rattachant ont été celles qui ont été le plus travaillées par notre dispositif, le logiciel Scratch demande en effet une organisation spatiale de l'écran qui sollicite indirectement la mobilisation de compétences géométriques ».<sup>[29](#page-13-0)</sup> La géométrie dans l'espace est donc un domaine bien investi par le numérique, et permet de palier à certaines difficultés des élèves pour le passage de la 2D à la 3D dès le plus jeune âge.

#### c) Travailler les propriétés des figures simples

Plus particulièrement, pour palier aux difficultés concernant le travail de la géométrie plane, des outils ont été développés notamment par Johnnie's Math Page. Par exemple, l'outil Geoboard est un board numérique (à l'image de la traditionnelle planche à clous), sur lequel on tend des élastiques pour créer des figures. A ce niveau-là, on voit apparaître les propriétés des figures. On peut travailler toute sorte de polygones : des losanges, des carrés, des rectangles, des trapèzes... Aussi, à partir du site The Math Learning Center, on peut accéder à l'application Patternshapes qui propose des figures géométriques de base qu'il faut assembler pour reproduire certaines figures, à l'image du tangram. Les figures à reproduire peuvent être plus ou moins complexes. Au-delà, l'entrée du matériel numérique dans les classes a permis de nouveaux modes de visualisation collective, via le TBI ou le vidéoprojecteur. On peut ainsi utiliser ou non un quadrillage, dessiner directement des figures au tableau sans utiliser des outils classiques. Sur l'espace pédagogique du site de l'Académie de Nantes, on retrouve des travaux réalisés avec le TNI. Les élèves ont construit des quadrilatères convexes et en ont calculé les aires. L'enseignant a alors travaillé le passage « de la manipulation directe sur la planche à clous à la représentation sur le TNI ou la classe mobile, permettant de superposer un gabarit d'aire de référence ».<sup>[30](#page-13-1)</sup>

d) Passer du perceptif à l'analytique par un travail sur des logiciels de géométrie dynamique Le passage du perceptif à l'analytique doit, d'après J.L. Durpaire et D. Butlen<sup>[31](#page-13-2)</sup>, être soutenu par le numérique qui permet de remobiliser les savoirs et pousse les élèves à progressivement passer d'un point de vue de surface, à un point de vue analytique. Ce que soutiennent également M-J Perrin et C. Mangiante<sup>[32](#page-13-3)</sup>, les élèves peuvent travailler l'analytique en prenant en compte « les lignes, les points, les intersections » et se détacher petit à petit de l'analyse de surface. L'objectif étant que les élèves enrichissent leurs conceptions des figures planes. Pour l'étude des quadrilatères par exemple, un élève en fin de CM2 doit être capable de les reconnaître (analyse perceptive), de les décrire, de les nommer, et d'utiliser des instruments de géométrie tels l'équerre, la règle et le compas pour vérifier les propriétés des figures et les construire. Aujourd'hui, toutes ces compétences peuvent être travaillées sur des logiciels numériques. Ce n'est donc pas tant le fait de

<span id="page-13-0"></span><sup>29</sup> G. Temperman et al., « Tâches de programmation avec Scratch à l'école primaire : observation et analyse du développement des compétences en mathématiques » (2014). Université de Limoges. Disponible sur le site<https://hal.archives-ouvertes.fr/halshs-01092656>(Consulté le 15 mars 2019)

<span id="page-13-1"></span><sup>30</sup> Académique de Nantes « Espace pédagogique », lien disponible : [https://www.pedagogie.ac-nantes.fr/maths-sciences-et-technologie/scenarios](https://www.pedagogie.ac-nantes.fr/maths-sciences-et-technologie/scenarios-pedagogiques/quadrilateres-et-planche-a-clous-683214.kjsp)[pedagogiques/quadrilateres-et-planche-a-clous-683214.kjsp](https://www.pedagogie.ac-nantes.fr/maths-sciences-et-technologie/scenarios-pedagogiques/quadrilateres-et-planche-a-clous-683214.kjsp) (Consulté le 02/05/2019)

<span id="page-13-2"></span><sup>31</sup> J-L Durpaire, D. Butlen « Enseigner les mathématiques à l'ère du numérique » (2015), Edition Réseau Canopée

<span id="page-13-3"></span><sup>32</sup> C. Mangiante, M.-J.Perrin-Glorian, M.-J. (2014) Géométrie en primaire : des repères pour une progression et pour la formation des maîtres. Grand N, 94, pages 47–79.

reproduire une figure qui importe par exemple, mais « le cheminement mathématique que l'élève va être conduit à comprendre et à s'approprier».<sup>[33](#page-14-0)</sup>Pour les auteurs, les élèves doivent s'approcher d'une définition minimale d'une figure, via un processus déductif, pour caractériser une figure. Ainsi, un parallélogramme est certes un quadrilatère donc ses côtés opposés sont de même longueur et parallèles. Mais dire qu'un parallélogramme a des côtés parallèles suffit pour déduire qu'ils sont de même longueur. Cette démarche déductive vient petit à petit et forme ainsi le raisonnement. De même, un élève dira qu'un rectangle est un quadrilatère qui a 4 angles droits, alors qu'un scientifique pourra dire que c'est un parallélogramme avec 1 angle droit. Il faut donc pratiquer « une éducation à la compréhension », qui donne du sens aux activités de construction des figures énoncées.

Ainsi, les logiciels dynamiques (Tracenpoche, Géonext, Géometrix, ou encore Geogebra) permettent de tracer des figures de manière différente que si on les réalisait à la main avec les outils de géométrie traditionnels. L'apprentissage fait appel à la compréhension des instructions. A titre d'exemple, pour tracer un segment AB il faut déjà savoir placer les points A et B. Pour tracer un cercle, il faut d'abord placer son centre O puis donner la longueur de son rayon. Pour vérifier l'alignement de points, il faut pouvoir tracer une droite qui passe par ces points.

Cet apprentissage se fait en lien avec le travail des compétences qui relèvent du B2i. Car un élève qui travaille sur Geogebra doit non seulement savoir utiliser les différentes fonctions du logiciel, mais aussi enregistrer son travail.

Une étude a été faite dans l'Aube dans une classe de CM2<sup>[34](#page-14-1)</sup>. Les élèves ont travaillé en ateliers, certains sur ordinateur et d'autres avec les outils usuels. Les enjeux d'apprentissage pour les élèves étaient les suivants :

- utiliser systématiquement les propriétés
- être capable de changer de point de vue
- enrichir les images mentales
- utiliser le vocabulaire géométrique en situation
- faciliter la démarche scientifique
- favoriser le travail en autonomie
- aider les élèves en difficulté motrice pour les tracés

Cette étude a été menée pour favoriser la liaison entre CM2 et 6e. La conclusion de ce rapport a été la suivante : « la géométrie dynamique permet au maître de diversifier son enseignement par une entrée différente et innovante, d'améliorer la liaison CM2/6ème. Il aura alors une vision plus globale du travail sur les propriétés géométriques, de la construction spiralaire des concepts (tels que plan, droite, points …) de la maternelle au collège. C'est aussi un moyen efficace d'aider les élèves en difficultés. En direction des élèves : La géométrie dynamique motive les élèves et les oblige à être rigoureux et attentifs, les amène à voir autrement, à changer de point de vue. Elle assoit et consolide les apprentissages tout en étant

<span id="page-14-0"></span><sup>33</sup> J-L Durpaire, D. Butlen « Enseigner les mathématiques à l'ère du numérique » (2015), Edition Réseau Canopée

<span id="page-14-1"></span><sup>34</sup> D. Sbarberi et *al*. « Mathématiques et Géométrie dynamique au cycle 3. Quels enjeux ? » (2013). Rapport disponible : [http://web.ac](http://web.ac-reims.fr/dsden10/PPT_groupe_maths/ch3_docs/dossierenseignant_V8_030613.pdf)[reims.fr/dsden10/PPT\\_groupe\\_maths/ch3\\_docs/dossierenseignant\\_V8\\_030613.pdf](http://web.ac-reims.fr/dsden10/PPT_groupe_maths/ch3_docs/dossierenseignant_V8_030613.pdf) (Consulté le 08/04/2019)

complémentaire de la géométrie instrumentée sur papier et de la géométrie mentale ».

A noter toutefois « qu'un logiciel de géométrie plane ne remplace pas le travail des élèves sur papier avec les outils traditionnels de tracé, mais il offre des possibilités de visualisation qui ne sont pas réalisables ni sur papier, ni au tableau. Il permet également aux élèves de travailler de façon autonome et pemret ainsi une découverte de notions en géométrie ».<sup>[35](#page-15-0)</sup> Les auteurs avancent quatre pistes de travail sur le logiciel de géométrie dynamique construire, reproduire ou résoudre, observer, découvrir et remarquer.

Ainsi, les outils développés dans le cadre de la géométrie sont nombreux et permettent le travail de différentes compétences. Ils ont un rôle essentiel dans les apprentissages pour réinvestir définitions et propriétés déjà institutionnalisées. Construire des figures permet de faire travailler les compétences suivantes : chercher, modéliser, représenter, raisonner, calculer, communiquer. En somme, d'après les différentes sources théoriques étudiées, le numérique peut avoir un apport pour les élèves à l'école élémentaire. Ils peuvent passer progressivement d'un examen perceptif de figures et d'objets à l'étude des propriétés appuyées sur divers instruments. Le numérique peut apporter une meilleure visualisation des éléments étudiés et une nouvelle instrumentation : les tracés traditionnels faits avec des outils géométriques appellent d'autres compétences que le fait de d'utiliser un logiciel dynamique. C'est pourquoi une séquence avec les CM1 sur Géogebra a été envisagée. L'idée était de leur permettre de réinvestir leurs connaissances en géométrie pour en vérifier l'acquisition. Confronter les élèves assez tôt à cet outil difficile d'accès à première vue peut leur permettre de ne plus en avoir peur. D'autant plus qu'ils seront amenés à l'utiliser dès le collège. La question reste : quelle réelle plus-value par rapport à un apprentissage via des outils classiques ?

Dans notre travail, nous parlerons notamment de résolution de problème au sens de Polya (1967, p.131) : « Poser un problème signifie donc : rechercher de manière consciente une certaine ligne d'action en vue d'atteindre un but clairement conçu, mais non immédiatement accessible. Résoudre un problème, c'est trouver cette ligne d'action  $v^{36}$  $v^{36}$  $v^{36}$ .

## **II. Analyse de l'usage d'un outil de géométrie dynamique dans des situations-problèmes de reproduction de figures géométriques complexes**

#### **A. Mise en œuvre du projet de géométrie dynamique en classe : motivations et enjeux**

#### **1. La place du numérique dans la classe**

Tout au long de l'année, le numérique a été intégré dans diverses situations d'enseignement avec toujours un objectif : la différenciation, l'approfondissement d'une compétence ou encore le réinvestissement d'un savoir.

<span id="page-15-0"></span><sup>35</sup> M. Ehret, M.Guyon, Missiontice.ac-besancon.fr/circonscription-besancon7, taper Geometrix dans le moteur de recherche, puis cliquer sur Geonext, puis Pistes, consulté le 16 mars 2019

<span id="page-15-1"></span><sup>36</sup> G. Polya « La découverte des mathématiques » (1967), tome 2, DUNOD, Paris.

Les élèves sont habitués à certaines modalités de travail : travail en ilots, recherche par équipe et coopération, travail différencié et ateliers tournant. Régulièrement confrontés à de nouveaux outils numériques tels [Calcul@tice](mailto:Calcul@tice), Comphone, Lightbot, ils font par ailleurs de la programmation sur le robot Vivo, du traitement de texte sur OpenOffice, utilisent régulièrement les QR codes pour visionner des leçons ou des documents choisis, apprennent à extraire des informations pertinentes de vidéos éducatives. La culture numérique fait ainsi partie intégrante de leurs apprentissages, et l'on note déjà des progrès dans la prise en main des outils : savoir allumer/éteindre une tablette, savoir se connecter à un compte personnel avec ses propres identifiants et mots de passe, savoir enregistrer son travail et modifier le nom d'un document pour mieux le retrouver. Les élèves ont par ailleurs intégré le fait que l'usage de la tablette n'est pas le même que celui qu'ils ont à la maison : c'est un outil de travail. Les élèves de la classe sont nés entre 2008 et 2010 et donc avec le numérique, les smartphones, les ordinateurs high tech, pour autant ils ont tout à apprendre pour les maitriser techniquement, ce qui demande une pratique régulière des outils et objectivée. Lors de la première séance de l'année sur [Calcul@tice](mailto:Calcul@tice), sur les 25 élèves de la classe, 90 % n'arrivaient pas à se connecter avec leurs identifiants sur l'application (nom et mot de passe). Alors même que les 2/3 de la classe avaient une tablette à la maison. Il y avait toujours une majuscule oubliée ou un espace en trop. Ainsi, avant même de faire travailler les élèves sur un outil aussi complexe que Geogebra fallait-il que les élèves maitrisent la tablette en elle-même, se familiarisent avec l'aspect tactile, les fenêtres que l'on ouvre et ferme sur le navigateur.

D'autre part, la mise en place du numérique dans les apprentissages s'est aussi accompagnée d'une sensibilisation à internet. Protection des données personnelles, vie privée/vie publique, cyberharcèlement, sont des points qui ont été abordés dans le cadre de séances en EMC. Mais aussi « du pouvoir de l'information sur internet », de la nécessité d'être vigilant quant à ce que les élèves peuvent y lire, comment les vérifier et développer un esprit critique fort.

Ainsi, c'est tout un environnement qui a été construit au sein de la classe pour que le numérique réponde aux demandes des institutions et des programmes d'une part, et aux besoins des élèves d'autre part.

## **2. Les situations-problèmes de géométrie permettant un passage de la géométrie perceptive à la géométrie analytique**

« On ne fait pas assez de géométrie » pointait au début de l'année un enseignant d'une classe de CE1/CE2 de l'école. Par manque de temps peut-être, mais par manque de situations formatrices pour les élèves également. En géométrie, comme préconisé par les maitres-formateurs, sont souvent proposées aux élèves les situations de découverte Ermel et le manuel de la classe (qui est une édition de 2011) sert comme banque d'exercices. Dans ce manuel, les chapitres de géométrie sont essentiellement constitués des notions à connaître du programme : points alignés, droites et segments, droites parallèles, angle droit, droites perpendiculaires. Les exercices proposés sont très ciblés sur chaque notion. Ils permettent de vérifier que la notion a été comprise par l'élève et qu'il sait reproduire la notion géométrique demandée à l'aide de ses outils de géométrie usuels. Il y a donc peu de place aux situations-problèmes de géométrie qui permettraient aux élèves d'approfondir d'une part leurs compétences analytiques, et de porter un regard moins « académique » sur la géométrie en réinvestissant des connaissances. Aussi, me suis-je penchée sur la manière dont les professionnels analysent la manière dont on enseigne la géométrie à l'école élémentaire aujourd'hui, et voici les propos rapportés de C. Bulf et V. Celi : « Nous avons constaté à ce jour, un certain décalage entre ce que peuvent proposer les manuels scolaires et l'avancée de la recherche didactique de la géométrie dans le contexte de problèmes de reproductions de figures géométriques planes » [37](#page-17-0). D'après les auteurs, la recherche en didactique a bien avancé depuis plusieurs décennies, surtout concernant la pertinence des problèmes de reproduction des figures. Mais dans les classes et les outils mis à disposition des enseignants, ces situations sont encore trop peu diffusées et exploitées. Ainsi, comment développer les compétences des élèves et les inciter à passer d'une vision perceptive à une vision analytique comme les programmes le recquièrent ? Selon les auteurs, il faut « créer les conditions favorables pour provoquer la nécessiter d'analyser la figuremodèle en termes de déconstruction dimensionnelle (Duval 2005) et de propriétés de la figure (orthogonalité, alignement, milieux, parallèles, propriété d'incidence etc.) ». Il s'agit donc d'accompagner les élèves en les faisant passer d'une vision globale des figures à une vision plus locale. Les élèves doivent envisager une figure plane comme une figure constituée de lignes et de segments, ayant certaines propriétés. Pour cela, on peut proposer aux élèves des situations-problèmes de reproduction de figures géométriques. Aussi, pour Duval et Godin « ce n'est pas tant la tâche de reproduction qui est importante que le type d'instrument choisi pour la reproduction »<sup>[38](#page-17-1)</sup>. Les auteurs mettent l'emphase également sur les différents leviers qui doivent permettre à l'élève d'aiguiser son regard géométrique dès les cycles 2 et 3 : la nature des figures et leur complexité, les adaptations (ajout de tracés ou points supplémentaires), l'échelle, le choix et la complexité de l'amorce, le support (feuille blanche, quadrillée etc.), les contraintes sur les instruments mis à disposition, les positions relatives de la figure-modèle et de la figure-amorce. L'outil est donc une contrainte à prendre en compte dans le cas de reproduction de figures. Geogebra ou tout autre logiciel de géométrie dynamique pouvant être considéré comme un outil.

Suite à ces différents constats des auteurs, l'enjeu a été de mener les élèves au travers de ce processus cognitif qui leur permettrait de passer du stade perceptif au stade analytique. Au-delà de la conduite de situations d'apprentissage au cours desquelles les élèves doivent reproduire des figures de plus en plus complexes, l'objectif a été aussi d'intégrer un outil de géométrie dynamique comme levier. Et ainsi d'en constater les apports et les inconvénients, pour les élèves comme pour l'enseignant. Les élèves ont travaillé

<span id="page-17-1"></span><span id="page-17-0"></span><sup>37</sup> C. Bulf, V.CELI « Une étude diachronique de problèmes de reproduction de figures géométriques au cycle 3 » (2015), Grand N, 96, pages 5-29 38 R. Duval et M.Godin « Les changements de regard nécessaires nécessaires sur les figures » (2005), Grand N, 76, pages 7-27

sur des situations-problèmes de géométrie diverses. Ils ont ainsi été confrontés à des situations qui demandent de croiser différentes propriétés géométriques connues pour reproduire une figure, cela par la contrainte de l'outil utilisé : le logiciel Geogebra. L'objectif étant de constater si les élèves seraient capables d'émettre des hypothèses quant aux propriétés à utiliser ? Aussi, dans quelle mesure la complexité technique est un handicap pour l'apprentissage de l'élève ? Cet outil numérique est-il facteur de motivation ? Les élèves parviennent-ils à travailler en autonomie ? Si oui, sous quelles conditions ?

#### **3. Géométrie et géométrie dynamique**

En amont de lancer les élèves sur Geogebra, il a été question des apports d'un tel outil pour les apprentissages chez des élèves en élémentaire. Ainsi, pourquoi travailler sur un logiciel de géométrie dynamique pour approfondir les compétences en géométrie ? Est-ce trop ambitieux pour de jeunes élèves ? D'après les auteurs d'un dossier sur les mathématiques et le numérique diffusé pas l'Académie de Créteil<sup>[39](#page-18-0)</sup> : « les logiciels de géométrie dynamique, dans le plan ou dans l'espace, apportent eux aussi de véritables plusvalues dans les apprentissages et sont de réels outils d'investigation en situation de résolution de problèmes : – ils facilitent la visualisation et la création d'images mentales ; – ils permettent de reproduire ou construire une figure plus ou moins complexe ; – ils favoriser le passage du dessin à la figure, permettent d'accéder rapidement à l'étude de différents cas de figure ; – ils facilitent le repérage d'une configuration pertinente en l'isolant dans une figure complexe ou en ajoutant un élément non construit à une configuration donnée ; – ils favorisent les conjectures, – ils permettent d'accompagner l'élaboration d'une démonstration en faisant apparaître successivement les différentes configurations pertinentes ; – en situation de résolution de problèmes, ils facilitent la modélisation, permettent l'exploration d'un contexte donné et autorisent en particulier des liens actifs entre une figure géométrique du plan ou de l'espace et la représentation graphique de l'évolution de grandeurs liées à la situation ». Les avantages du numérique semblent donc multiples. On notera l'apport de cet outil quant à la possibilité pour les élèves de formuler des conjectures inhérentes au processsus de géométrie analytique, mais aussi de rentrer dans une démonstration de figure. Ce rapport a été fait par et pour des enseignants de Collège avec des élèves plus experts. Ainsi, qu'est-ce que des élèves d'élémentaire peuvent tirer de situations faites avec Geogebra ?

Ainsi, consciente que faire travailler des élèves sur Geogebra dès l'élémentaire était un projet assez ambitieux car l'outil est complexe et peu intuitif, seulement les élèves de CM1 de la classe, soit un effectif de 10 élèves ont été formés à l'outil. Aussi parce qu'ils sont au cycle 3, et donc au regard des programmes l'analyse géométrique par la mise en relations de propriétés devient une compétence importante à travailler

<span id="page-18-0"></span><sup>39</sup> M. Brunstein et *al* «Mathématiques et outils numériques au collège » (2013), Académie de Créteil. Disponible à ce lien [http://maths.ac](http://maths.ac-creteil.fr/IMG/pdf/maths_et_outils_numeriques_au_college_creteil2013-2.pdf)[creteil.fr/IMG/pdf/maths\\_et\\_outils\\_numeriques\\_au\\_college\\_creteil2013-2.pdf](http://maths.ac-creteil.fr/IMG/pdf/maths_et_outils_numeriques_au_college_creteil2013-2.pdf) (Consulté le 24/04/2019)

et à acquérir d'ici la fin du cycle. D'autre part, je pouvais profiter du fait qu'ils n'étaient « que 10 » à former à l'outil sur l'effectif total de la classe. Concernant le niveau scolaire en géométrie, ces 10 élèves reconnaissent les figures géométriques usuelles (les différents quadrilatères, les différents triangles, quelques polygones particuliers), savent énoncer leurs propriétés et les reproduire avec des outils de géométrie. Ils sont par ailleurs performants quant à la reproduction de figures sur papier blanc ou quadrillé. Dans la progression de l'année, le moment était venu de passer au programme de construction de figures simples et complexes et à la reproduction de figures géométriques. L'introduction de l'outil Geogebra a donc été fait à ce moment-là de la séquence. Le plan a été construit de la manière suivante (voir détails de la séquence en annexe) :

- Présentation de l'outil Geogebra aux élèves et découverte des fonctions principales pour notre usage : fonction droite, fonction segment, fonction annulation, fonction « cacher » un élément, nommer un point, construire un polygone régulier… L'objectif de cette séance est que les élèves découvrent l'interface et comprennent par la répétition que l'on « ne trace» pas de manière habituelle les traits géométriques, mais que des fonctions le font. Il a par ailleurs beaucoup été question de vocabulaire géométrique, notamment pour la construction d'un carré qui dépendait de la fonction « polygone régulier ». Terme que l'on ne rencontre pas dans ce sens dans le manuel de classe des élèves.

- Apprentissage d'une construction d'un polygone irrégulier : fonction de droites perpendiculaires, et symétrie axiale. L'objectif de cette séance a été d'amorcer le lien que les élèves peuvent faire entre une figure simple usuelle et ses propriétés pour pouvoir la reproduire. Les élèves doivent réussir ainsi à reproduire un rectangle, en se servant de la fonction perpendicularité pour former les côtés.

- Apprentissage de formulation de conjectures pour reproduire une figure simple : les élèves doivent analyser une figure simple donnée sur papier et la reproduire à l'identique (mais non à l'échelle). Ainsi, quelles propriétés relèvent-ils sur la figure papier ? Comment la reproduire avec les fonctions disponibles et connues sur le logiciel ?

- Réinvestissement au travers d'une situation-problème de reproduction de figures complexes. Les élèves décodent avant de reproduire.

Sur la partie « réinvestissement des connaissances et reproduction de figures complexes », plusieurs séances de situations-problèmes différentes ont été menées afin de solliciter les élèves régulièrement et mieux analyser l'apport de Geogebra.

## **B. Analyse du travail des élèves quant à la reproduction de figures plus ou moins complexes sur Geogebra**

#### **1. Passer du stade perceptif au stade analytique**

a) Savoir décoder une figure et la reproduire sur un fond papier uni

A l'école élémentaire, l'utilisation par les élèves d'un vocabulaire précis, rigoureux et géométrique est essentiel pour la structuration des apprentissages. Lorsque la tâche demandée est de reproduire une figure qu'elle soit simple ou complexe, s'ils doivent le faire de manière « traditionnelle » à savoir avec les outils de géométrie usuels et sur un support papier, les élèves n'ont pas forcément besoin de reconnaître et nommer les constituants de la figure pour la reproduire. Ils peuvent tout simplement la reproduire de manière perceptive en reportant les mesure observées, sans rentrer dans la géométrie analytique. Ainsi, sur un problème de reproduction de figure simple, il a été observé l'apport que pouvait avoir le logiciel Geogebra pour les élèves de CM1. Au tableau, a été tracé la figure suivante à main levée (voir figure 1 ci-dessous).

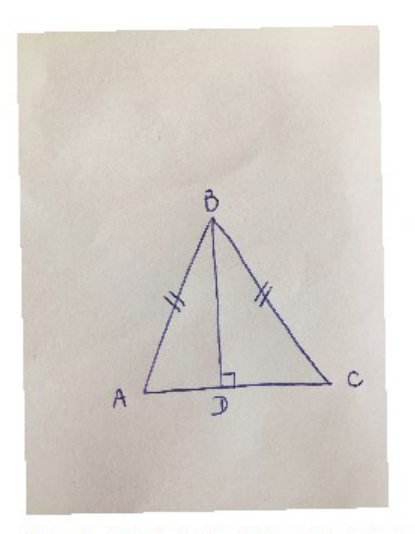

Figure 1 - Triangle isocèle ABC tracé à main-levée au tableau.

Dans un premier temps, il a été demandé aux élèves un travail de décodage qui a permis de réinvestire le vocabulaire géométrique. Ils ont ainsi repéré grâce au codage que AB = BC, donc le triangle ABC est un triangle isocèle. Aussi que le segment BD est perpendiculaire au segment AC et le coupe en D, et donc que AD était égal à DC. Ensuite, les élèves ont reproduit la figure sur papier blanc avec les outils de géométrie habituels : règle, compas, équerre. Il a été précisé que l'échelle n'importait pas. Durant l'activité, il a été noté les différentes procédures des élèves pour reproduire la figure :

- Procédure 1 observée : les élèves partent du fait que le triangle est isocèle et donc tracent ses côtés AB et

BC de même longueur à la règle graduée. Puis ils ferment le triangle en traçant le segment AC. Enfin, ils tracent le segment BD perpendiculaire à AC. Ici, les élèves ne retiennent en général pas que AD = DC et donc que BD passe en son milieu. Cela même si cela a été oralisé dans un premier temps, car les élèves ne codent pas sur leur figure AD = DC. Cette procédure a été suivie par 60% des élèves (voir figure 2).

- Procédure 2 observée : les élèves constatent que si BD est perpendiculaire AC et le coupe en son milieu, alors AB = BC. Les élèves ont d'abord tracé le segment AC, puis la perpendiculaire BD avant de tracer les derniers côtés du triangle isocèle. Cette procédure a été suivie par 30% des élèves (voir figure 3).

- Procédure 3 observée : tracer le segment AC puis les côtés AB et BC à l'aide du compas. Avant de tracer la perpendiculaire BD. Cette procédure a été suivie par un élève soit 10% des élèves. Elle rejoint la procédure 1 qui se focalise sur le fait que le triangle soit isocèle et donc l'importance de l'égalité des longueurs de deux côtés (voir figure 4).

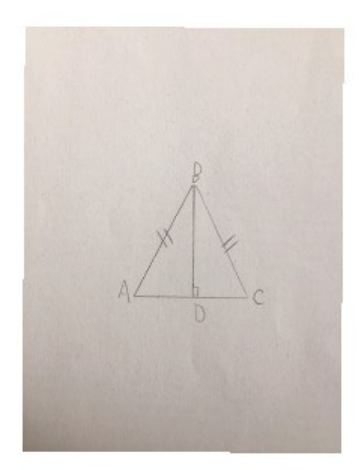

Figure 2 - Exemple d'un élève qui a construit les côtés du triangle isocèle en premier.

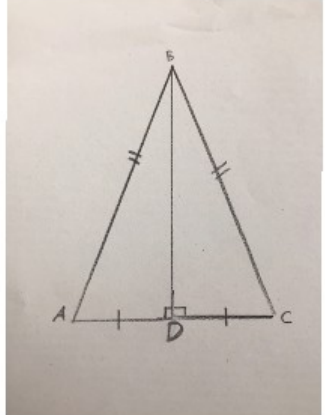

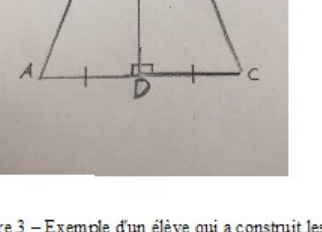

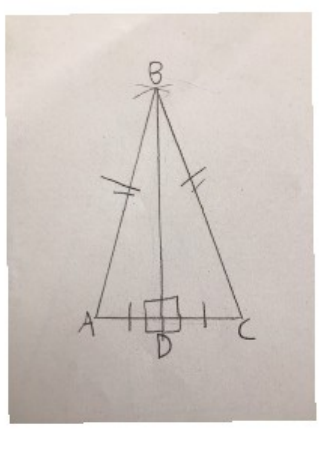

Figure 3 - Exemple d'un élève qui a construit les perpendiculaires AC et BD et qui a indiqué que<br>AD=DC dans le codage.

Figure 4 - Exemple d'un élève qui a construit les côtés égaux du triangle à l'aide du compas.

En conclusion, 100% des élèves réussissent l'activité et reproduisent correctement la figure. La majorité en se focalisant sur le fait que le triangle est isocèle, et a donc besoin de mesurer avec la règle la longueur de deux côtés pour tracer un triangle isocèle correct (excepté l'élève qui trace un triangle isocèle à l'aide d'un compas). D'autres élèves réussissent à se détacher un peu plus de la mesure et à percevoir que la figure est composée en partie de segments perpendiculaires, dont l'intersection est un milieu. Cette étape a permis de mettre les élèves en situation de reproduction et de constater que les élèves sont dans une démarche de déconstruction de la figure plus ou moins avancée. A ce stade, les compétences savoir décoder une figure et savoir reproduire une figure sont acquises.

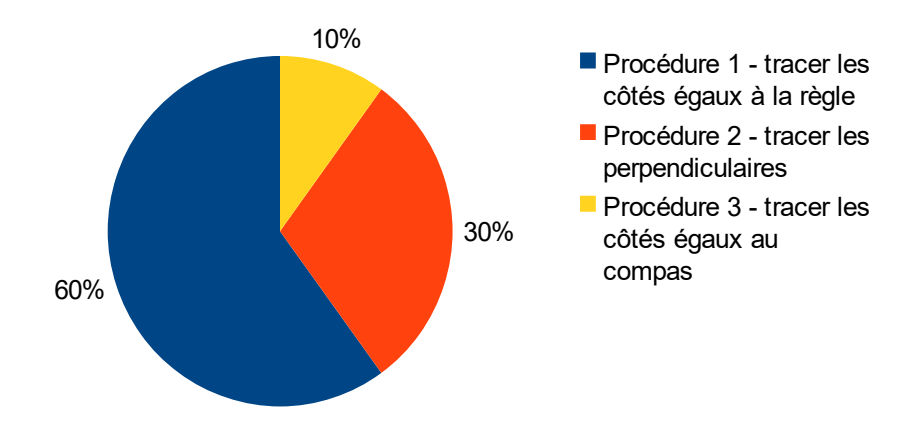

Répartition des pourcentages selon les procédures suivies

b) Se détacher de la mesure pour réinvestir des propriétés géométriques

Dans un second temps, les élèves ont reproduit cette même figure sur Geogebra. Ici, les élèves n'ont pas accès à la mesure car ils n'ont pas appris comment tracer un segment d'une longueur donnée. D'après Duval et Godin<sup>[40](#page-22-0)</sup> (2005), ce travail sur les grandeurs géométriques sans l'aide de la mesure doit pouvoir aider les élèves par la contrainte, à conceptualiser les objets géométriques. Car selon les auteurs « l'utilisation d'instruments permettant des mesures physiques conduit à neutraliser l'aspect visuel des figures, en focalisant l'attention directement sur des nombres et des calculs et donc à la détourner des propriétés géométriques ». A l'aide de Geogebra, les élèves devraient travailler « leur appréhension opératoire » [41](#page-22-1) à savoir déconstruire la figure, anticiper les tracés et les produire dans un ordre raisonné. Comme lors de la première phase, les différentes procédures des élèves ont été observées. Le critère de réussite pour les élèves était le suivant : réussir à reproduire la figure ABC sur Geogebra en utilisant les fonctions connues. Le rôle de l'enseignant était de comprendre ce que les élèves tiraient de la figure comme point de départ pour la reproduire, et ainsi constater leur niveau d'analyse géométrique de la figure.

Comme pour le tracé de la figure avec les outils de géométrie usuels, plusieurs procédures ont été observées. - Procédure 1 observée : les élèves se focalisent sur le fait que le triangle ABC est isocèle et essayent de tracer deux segments « d'à peu près de même longueur ». Pour rappel, les élèves ne savent pas comment tracer un segment d'une longueur donnée sur l'outil. Privés de règle et de moyen de mesure, 20% des élèves sont restés à ce stade (voir figure 5).

- Procédure 2 observée : les élèves tracent le segment AC et repèrent son milieu (grâce à la fonction adéquate), puis ils tracent la perpendiculaire BD. Ils n'ont plus qu'à placer un point B sur cette dernière, puis

<span id="page-22-0"></span><sup>40</sup> R. Duval et M.Godin « Les changements de regard nécessaires nécessaires sur les figures » (2005), Grand N, 76, pages 7-27

<span id="page-22-1"></span><sup>41</sup> C. Bulf, V.CELI « Une étude diachronique de problèmes de reproduction de figures géométriques au cycle 3 » (2015), Grand N, 96, pages 5-29

tracer les segments AB et BC pour fermer le triangle isocèle. Cette procédure a été observée par 50% des élèves (voir figure 6).

- Procédure 3 observée : tracer un triangle rectangle grâce à la fonction de perpendicularité. Puis avec la fonction symétrie, tracer le second triangle pour former le triangle isocèle ABC. Cette procédure a été observée par un élève qui a donc perçu que le triangle isocèle était constitué de deux triangles rectangles (voir figure 7), soit 10% des effectifs. On notera que sur les figures rendues par les élèves, le respect des noms des sommets n'est pas toujours suivi. Mais ce n'était pas l'objectif de cette séance.

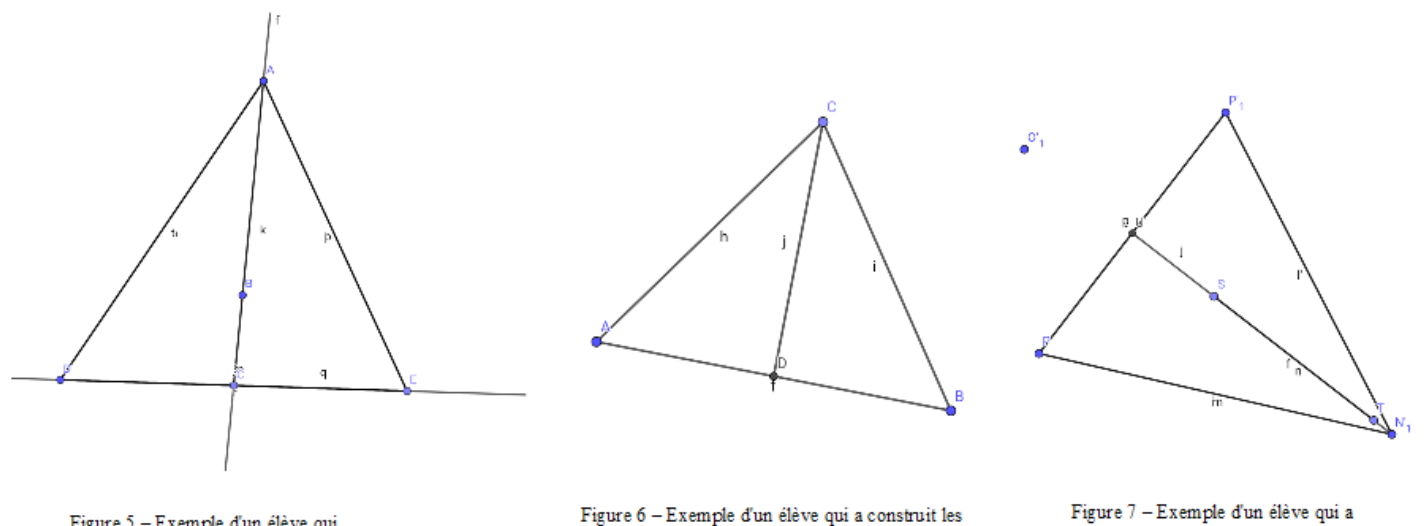

Figure 5 - Exemple d'un élève qui a construit les côtés du triangle isocèle en premier à « vue d'oeil ».

perpendiculaires AC et BD avant de tracer deux côtés de même longueur.

construit un triangle rectangle, puis avec la fonction symétrie, a trace un deuxième triangle rectangle.

Les 20% autres des élèves n'ont pas réussi à produire de figure.

On note donc que lors de la phase 1, 60% des élèves ont commencé par tracer les deux côtés de même longueur du triangle isocèle. Lors de la phase 2, ils ne sont plus que 20% des élèves à être restés sur ce principe. Sur les 40% autres, 20% n'ont pas produit de figure et les 20% restants ont trouvé une autre solution.

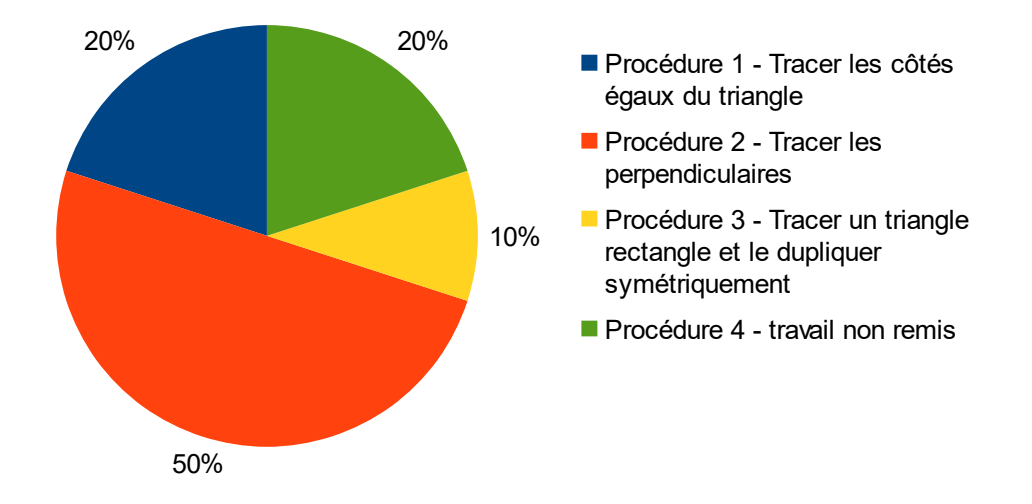

#### Répartition des pourcentages selon les procédures suivies

c) Geogebra, un outil qui pose une évaluation diagnostique

Il a donc été observé la manière dont les élèves construisent les figures et le degré d'analyse qu'ils ont. Ainsi, 100% des élèves réussissent la reproduction sur feuille blanche avec des outils usuels en suivant une méthode ou une autre. Mais ils ne sont plus que 60% à réussir cette même reproduction sur un logiciel de géométrie dynamique. Les 40% restants sont soit en échec total, soit ont besoin d'un étayage pour réussir. Pour les élèves en échec, il est difficile de statuer s'ils le sont à cause de la difficulté dans la maitrise du logiciel ou par manque de capacité analytique, ou les deux.

En tout cas, utiliser Geogebra a permis un passage obligé à la géométrie analytique pour réussir. Contrairement à la reproduction d'une figure avec des outils usuels, sur Geogebra, les élèves ont tous été obligés de se détacher de la vision première qu'ils avaient du triangle ABC, à savoir qu'il était isocèle. Ils ont du tous trouver des solutions pour la reproduire. Les plus rapides ont été ceux qui déjà sur papier traçaient les perpendiculaires. D'autres ont choisi le rapport de symétrie axiale sur un triangle rectangle, qui lui-même a été tracé via des segments perpendiculaires. Privés d'un instrument de mesure gradué, les élèves qui ne sont pas encore au stade analytique ont été mis en échec. La pratique de cet exercice en deux phases a montré que les élèves peuvent sembler à l'aise en reproduction de figure géométrique (ce qui est demandé dans les programmes), mais l'usage d'un logiciel de géométrie dynamique permet de vérifier si les élèves ont recours à la géométrie opératoire ou s'ils sont encore au stade de la géométrie perceptive. Car le fait de reproduire une figure avec des outils usuels les mettaient tous en situation de réussite et n'est donc pas une situation exhaustive pour déceler les non-acquis en géométrie analytique. Geogebra permet donc de déceler

ces non-acquis et de travailler des axes progressions adaptés aux besoins des élèves.

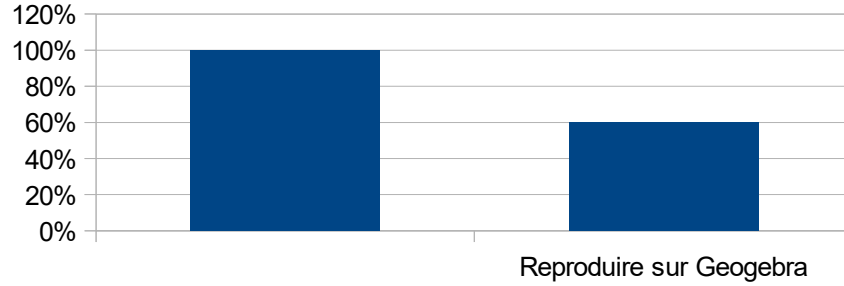

#### Pourcentages de réussite des élèves

#### **2. Se constuire une image mentale des figures simples et usuelles**

a) Savoir réinvestir ses connaissances quant aux propriétés des figures usuelles

En parallèle du travail mené sur la reproduction de figures simples, dans le cadre de l'apprentissage des fonctions sur Geogebra, il a pu être observé le sens que les élèves donnent aux propriétés des figures usuelles (carré, rectangle). Pour tracer un rectangle sur Geogebra, il faut se servir de ses propriétés car il n'existe pas de fonction «rectangle». Il existe une fonction «polygone irrégulier» mais qui n'assure en rien la parfaite égalité et parallèlité des longueurs ou la perpendicularité des segments. Souhaitant instiguer la démarche de recherche chez les élèves, en début de séance il leur a simplement été montré comment tracer deux droites perpendiculaires sur Geogebra : il faut d'abord tracer un segment (ou une droite) avec la fonction appropriée, puis cliquer sur la fonction « droite perpendiculaire » qui permet de tracer une droite perpendiculaire à la première (voir ci-dessous le pas-à-pas).

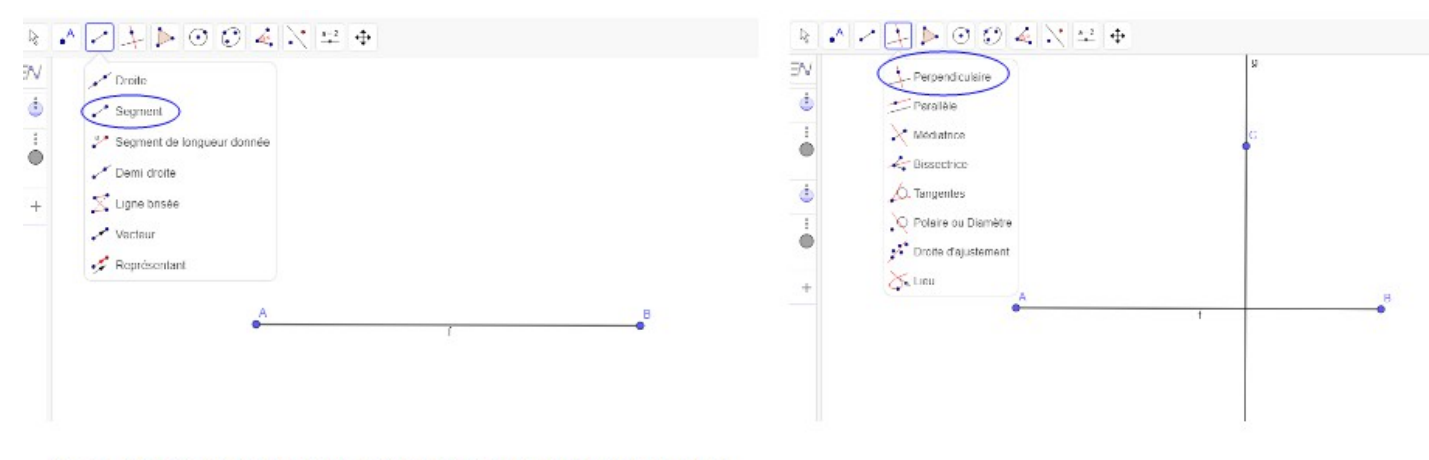

Doc 1 - Pas-à-pas pour tracer deux droites perpendiculaires sur Geogebra.

Puis, comment se servir de la fonction segment pour que seuls les côtés apparents désirés de la figure soient

Reproduire avec les outils usuels

visibles. Avant de passer à la pratique, les élèves ont formulé les différentes propriétés du rectangle qui ont été notées au tableau. Les élèves ont ensuite été laissés en situation de recherche pour tracer un rectangle avec Geogebra. Le critère de réussite étant : se servir de la perpendicularité des droites pour tracer un rectangle. Ci-dessous la procédure attendue sur Geogebra :

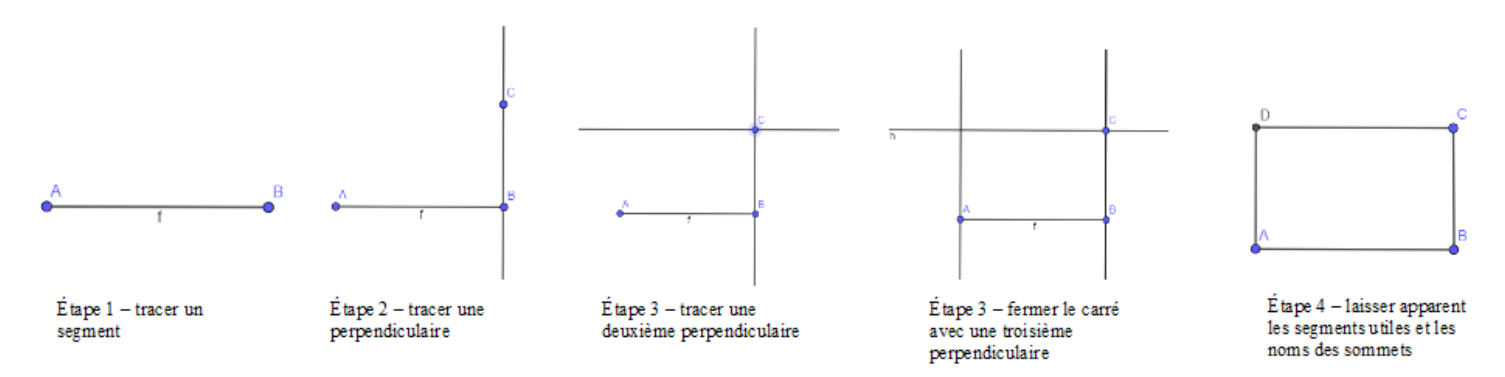

Doc 2 - Pas-à-pas construction d'un rectangle avec la fonction « perpendiculaire»

Lors du premier essai, 75 % des élèves ont placé 4 points et les ont reliés avec des segments en essayant d'observer une forme de rectangle la plus approchante possible. En passant voir ces élèves et il leur était montré qu'en zoomant sur la figure, même de manière perceptive l'on pouvait constater que ce n'était pas un rectangle car les côtés n'étaient ni perpendiculaires, ni parallèles. Les élèves s'étaient donc engagés dans l'idée de tracer le pourtour de la figure, comme ils le font habituellement avec leur règle et leur équerre.

25% des élèves ont essayé une approche différente : ils ont tracé un carré à l'aide de la fonction polygone régulier. Puis ils ont prolongé deux des côtés afin de former un rectangle. Le résultat est visuellement correct, mais ces élèves ne répondent pas au critère de réussite défini pour la séance.

Un étayage à mi-séance a permis de diriger les élèves dans une direction plus efficace : au tableau, les élèves ont prolongé les segments du rectangle pour laisser apparaître un réseau de droites perpendiculaires.

Les élèves savent que le rectangle a 4 angles droits et que les côtés sont perpendicualires puisqu'ils l'ont oralisé en début de séance, mais ils ne font pas le lien ici entre angle droit et perpendicularité des côtés de la figure. A priori, non parce qu'ils ne le savent pas, mais parce que l'automatisme de « faire le lien » entre des propriétés géométriques n'est pas (encore) assez travaillé. Ainsi, lors de cette séance aucun élève n'a atteint l'objectif de la séance sans étayage. La conclusion de cette séance étant que l'usage d'un outil numérique ici montre de manière concrète que si les élèves savent formuler toutes les propriétés des figures simples (car c'est ainsi qu'elles sont enseignées et institutionnalisées dans les traces écrites assez tôt au cycle 2), ils n'arrivent pas toujours à les réinvestir de manière appropriée dans le cadre de situation-problème. L'atout du logiciel de géométrie dynamique ici est qu'il permet d'approfondir le travail sur les propriétés des figures. Il

permet d'aider les élèves à se détacher progressivement du perceptif et à se créer des images mentales de figures usuelles : les figures usuelles elles-mêmes sont une somme de droites qui s'entrecroisent.

#### b) L'apprentissage par essais-erreurs

Une autre situation-problème a permis de tester l'aptitude des élèves à analyser une figure donnée puis à tâcher de la reproduire. Il a été distribué à chaque élève sur du papier un dodécagone (polygone à 12 côtés) qui prenait la forme d'une croix (voir doc 3 ci-dessous).

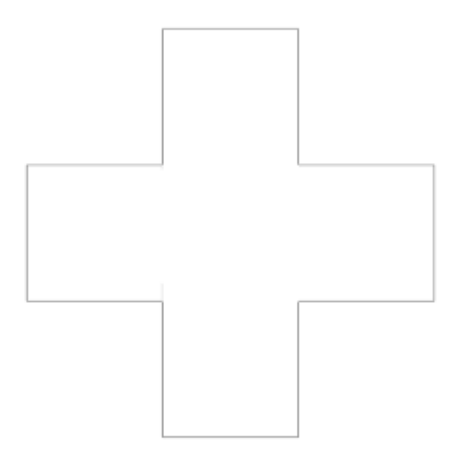

Doc 3 - Dodécag one distribué sur papier aux élèves

Tous les côtés sont de même longueur. La consigne donnée a été la suivante : *reproduisez cette croix sur Geogebra, vous avez pour contrainte de ne pas pouvoir utiliser votre règle*. Les élèves sont une nouvelle fois contraints de se détacher de la mesure. Avant de passer sur le logiciel, les élèves ont manipulé la croix en papier afin de se rendre compte à l'aide du pliage que tous les côtés de la croix sont égaux et qu'ils se superposent. Dans un second temps, les élèves ont eu la liberté d'utiliser les fonctions de Geogebra qu'ils souhaitaient pour la reproduire. Sur les 10 élèves en activité :

- 40% ont tenté de reproduire la figure en traçant les côtés du polygone de la manière la plus rigoureuse possible (procédure 1).
- 20 % des élèves ont assemblé 5 polygones régulier (carré) pour former la croix ce qui montre qu'ils ont perçu la stricte égalité de tous les segments constituant la croix (procédure 2).
- 20% des élèves ont tracé un polygone régulier (carré) et par la fonction de symétrie axiale, à partir d'un carré ils ont reproduit 4 autres carrés pour former la croix (procédure 3).
- Un élève a joué sur la perpendicualarité des côtés, sur le même modèle que la formation d'un rectangle (procédure 4).

– Les élèves restants n'ont pas présenté un travail abouti, notamment parce qu'ils étaient gênés par l'usage technique du logiciel. Ainsi, pour une même figure, on constate la pluralité des solutions envisagées par les élèves. Sont estimées comme correctes toutes celles qui ont permis la reproduction de la figure. Cette séance témoigne par ailleurs que par le jeu des entrainements, les élèves sont de plus en plus efficaces dans leurs choix de construction.

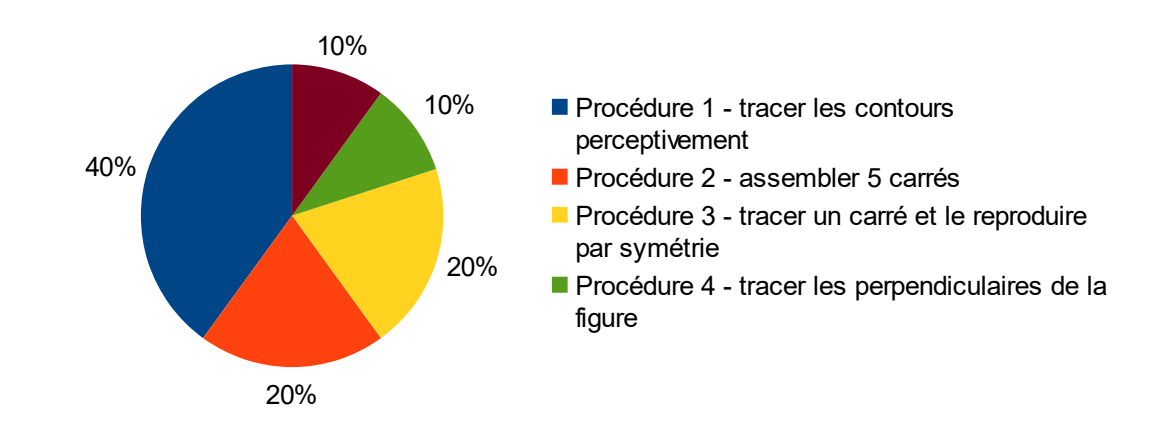

Répartition des pourcentages selon les pocédures suivies

En somme, le travail sur des figures simples a permis une appropriation du logiciel par les élèves et un travail sur le détachement perceptif pour entrer dans l'analytique. Tous les élèves n'en sont pas arrivés au même point, et idéalement, avec plus de temps les élèves les plus en difficulté pourraient bénéficier d'une aide différenciée. En APP par exemple, ou dans le cadre d'ateliers tournants.

#### **3. Mener des séances hybrides**

#### a) Du décodage au cahier des charges

Dans le plan de séquence, l'objectif est de travailler sur des programmes de construction et donc de monter en complexité. Pour aborder la figure complexe, nous sommes partis d'un schéma approximatif d'une figure complexe. Cette figure a été proposée par l'Académie de Nantes. Voici la situation proposée aux élèves :

Jérémy m'a envoyé ce dessin par mél. Il ne dispose pas de logiciel de géométrie pour réaliser sa construction et a donc rapidement fait un dessin avec le logiciel Paint.

Avec GéoGébra, construis cette figure en tenant compte des indications que Jérémy a notées sur son schéma ?

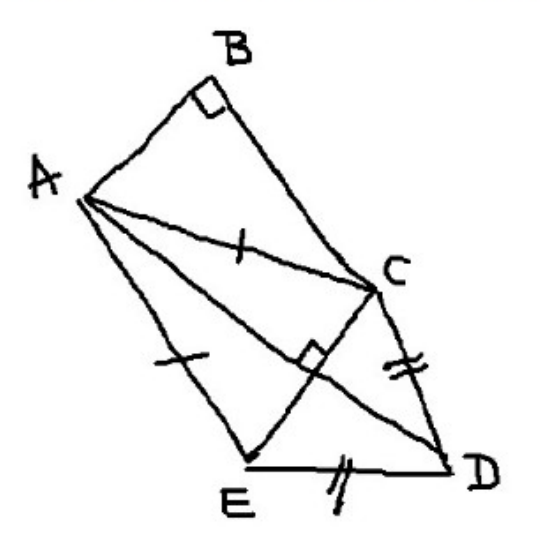

Doc  $4 -$  Situation présentée aux élèves à partir d'une ressource proposée par l'académie de Nantes<sup>[42](#page-29-0)</sup>

Sur cette activité, plusieurs compétences sont travaillées à commencer par le décodage. Les élèves doivent repérer les deux perpendiculaires AD et CE, ainsi que le triangle rectangle ABC. Par ailleurs ils doivent déduire que AC et AE sont égaux. Et que DC et DE sont également égaux. Cette séance a été faite en deux fois et a permis de souligner la nécessité d'une phase de décodage approfondie avec l'enseignant. En effet, lors de la première séance, nous n'étions pas entrés dans le détail du codage de la figure, laissant aux élèves le soin de reproduire la figure avec les informations qu'ils comprennaient (sachant qu'ils avaient été déjà confrontés à ce type d'exercice). Cependant, lors de la mise en commun aucune production n'était valable, et après discussion il a été noté que les élèves étaient persuadés de voir un carré ACDE. D'une part ils n'ont pas attaché d'importance au codage, et d'autre part ils ont vu un quadrilatère, et le quadrilatère qu'ils connaissent le mieux est le carré. Ils ont donc vu et tracé un carré, puis ont tracé ses perpendicualires AD et EC. Geogebra n'était pas techniquement un obstacle à la construction de leur figure, mais bien leur compréhension du codage. D'où l'importance du décodage dans les compétences à acquérir pour un travail en géométrie comme le préconisait Fabien Emprin, cité plus haut (voir p.11). Si nous voulons faire progresser les élèves en géométrie, ils doivent se détacher de la manipulation et du travail perceptif grâce au codage et décodage des figures. Accompagnés dans un premier temps, puis laissés en autonomie progressivement.

<span id="page-29-0"></span>Une deuxième séance a donc été organisée en axant le travail tout d'abord sur le décodage afin de créer un 42 Insérer lien document Geogebra

cahier des charges à respecter pour la reproduction de la figure sur Geogebra. Ainsi, pour que la figure soit validée, il fallait que AD et CE soient perpendiculaires, AC et AE de même longueur et ED et DC également de même longueur. Aussi, ABC devait être un triangle-rectangle en B. Pour cette situation, l'idée était de constater s'il est plus efficace et plus simple de réussir à tracer une figure complexe sur Geogebra ou sur papier blanc. Avec un cahier des charges clair, tous les élèves ont le même niveau d'information. Nous avons fait deux groupes. 5 élèves reproduiraient la figure sur Geogebra et 5 autres élèves la reproduiraient à l'aide d'outils de géométrie traditionnels sur feuille non quadrillée. Les élèves ont été répartis dans les deux groupes selon deux critères :

- l'aisance à utiliser l'outil Geogebra.
- la motivation.

Sur les 10 élèves, 4 ont souhaité faire l'exercice sur le logiciel et étaient à l'aise dessus. Sur les 6 élèves restants, 3 ont des difficultés à utiliser un outil numérique de manière générale. Quant aux 3 derniers, ils n'avaient pas de problème particulier à l'utiliser mais préféraient les outils traditionnels. Un élève au hasard a été choisi parmi ces derniers afin d'avoir deux groupes témoins de même nombre.

#### b) Etude comparative

Tous les élèves ont eu une dizaine de minutes pour reproduire la figure. Globalement, ceux qui ont travaillé avec les outils traditionnels ont été les plus rapides. Lors de la mise en commun, nous avons affiché toutes les reproductions sur papier des figures au tableau. Les élèves se sont regroupés et ont pour chaque figure faite avec les outils traditionnels discuté de si la figure respectait ou non le cahier des charges.

Ci-dessous le rendu sur Geogebra de 4 élèves (1 élève avait réussi l'exercice mais a perdu son travail).

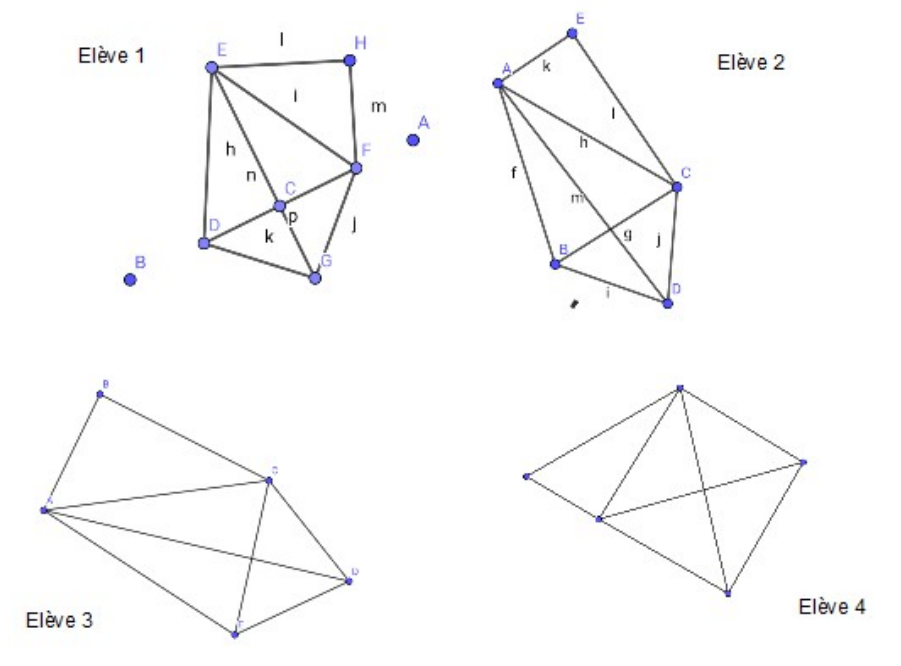

Doc 5 – productions d'élèves sur Geogebra

Sur ces 4 figures, les élèves 1 et 3 respectent le cahier des charges. Les segments sont perpendiculaires et les angles droits sont corrects. Les élèves ont pu vérifier cela en utilisant eux-mêmes une équerre au tableau sur les figures projetées. A noter que les segments ne sont pas forcément nommés comme sur l'exemple de la situation donnée.

Pour la figure de l'élève 2, ce qui est intéressant c'est qu'en le projetant la plupart des élèves ont cru que la figure était correcte. Effectivement de manière perceptive elle ressemble à peu près à celle donnée dans la situation, et les segments du quadrilatère paraissent perpendiculaires. Mais en vérifiant avec les outils, les élèves se sont rendus compte que AD et CE n'étaient pas perpendiculaires. Cet élève n'avait effectivement pas utilisé la fonction perpendicularité mais simplement tracé deux segments « à peu près perpendiculaires ». Quant à l'élève 4, il semble qu'il soit resté sur la même conception que lors de la séance 1 à savoir que la figure ACDE est perçue comme un carré et non pas comme un polygone irrégulier.

En parallèle, un groupe de 5 élèves a travaillé à la reproduction de la figure avec les outils usuels. Deux procédures ont été relevés :

– les élèves ont commencé par tracer les perpendiculaires du quadrilatère puis ont tracé les côtés égaux.

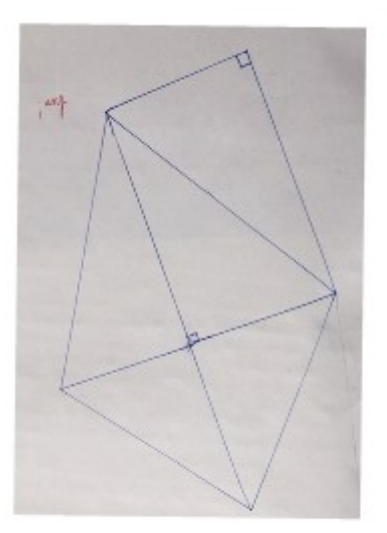

Doc 6 - Reproduction de figure avec respect de la charte

– Les élèves ont commencé par tracer un quadrilatère avec deux fois deux côtés égaux. Le tracé des perpendiculaires est imprécis voire totalement erroné.

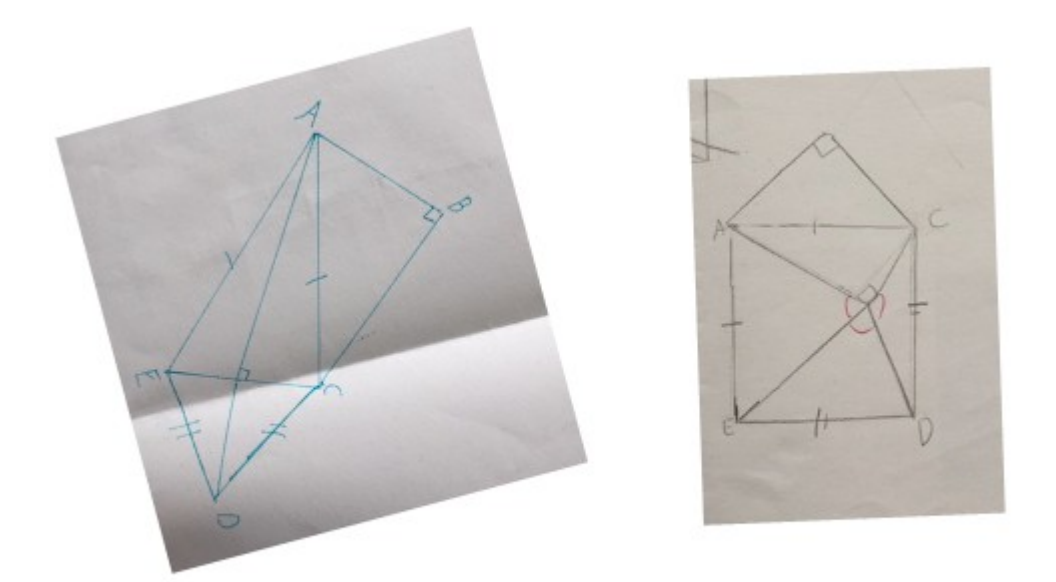

Doc 7 - Reproduction de figure avec non respect de la charte

Finalement, 60% des élèves ayant fait leur travail sur Geogebra ont réussi le travail demandé. Concernant le groupe témoin d'élèves qui ont reproduit la figure avec des outils usuels, le taux de réussite s'élève à 40%.

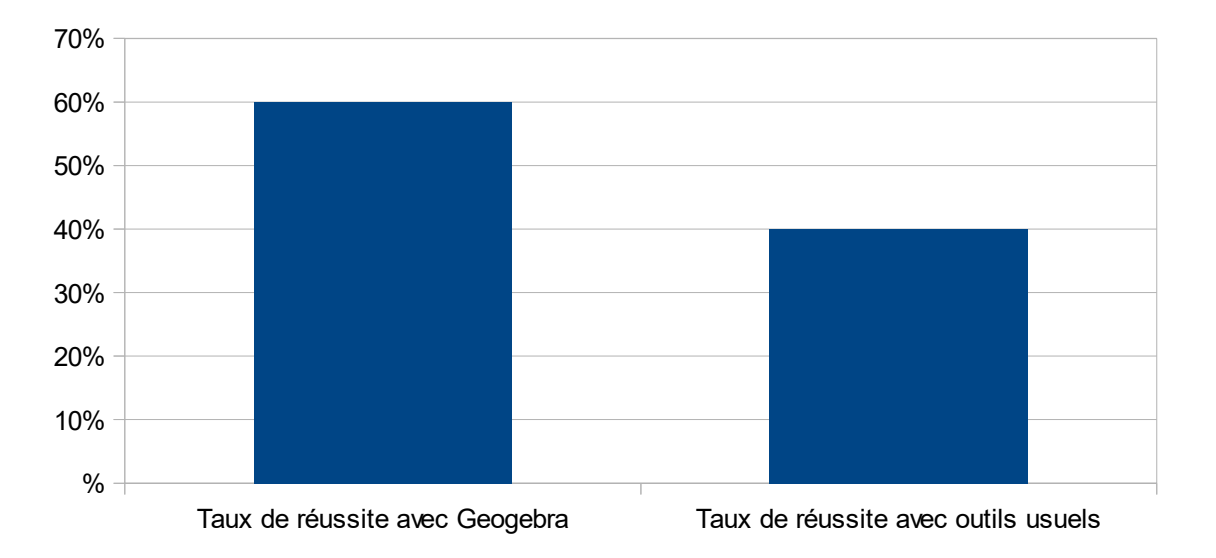

Taux de réussite à l'exercice en fonction de l'outil

Le taux de réussite avec Geogebra est donc supérieur, mais rappelons que l'échantillon d'élèves par groupe est assez minime et donc la portée de ce résultat discutable. Ceci étant dit, pour la même figure complexe à reproduire on constate que l'usage des outils usuels de géométrie n'est pas toujours évident : les élèves ont tendance à être plus imprécis et à raccorder comme ils peuvent certains segments pour que cela ressemble au

final bien à la figure demandée. Il serait donc intéressant de voir si pour des élèves en difficulté motrice, travailler sur un logiciel de géométrie dynamique faciliterait le tracé de figures et que cela reste un plaisir. Par ailleurs, ces deux séances ont révélé l'importance de faire des séances hybrides autour du numérique. Amener les élèves trop rapidement sur les outils n'est pas productif : les élèves survolent la situationproblème proposée et préfèrent la manipulation de la tablette. A l'image d'une séance plus « classique » en géométrie, il faut prendre d'une part le temps de lancer la séance, de décoder la figure, de vérifier que le cahier des charges est compris par tous les élèves. Puis il faut organiser un temps de mise en commun où tous les travaux, numérique et papier, sont affichés et projetés. Ce temps de mise en commun permet aux élèves de constater qu'avec un même cahier des charges, en géométrie, les figures demeurent identiques quelques soient les outils utilisés. Par ailleurs, ce temps permet de créer du liant entre numérique et outil usuel de géométrie, notamment avec cet exercice de vérifier les angles droits sur les figures projetées avec l'équerre. Les élèves voient concrètement ce qui se cacher derrière cette fonction de « perpendicularité ».

Enfin, concernant les modalités de travail, il a été valorisant pour les élèves de leur laisser (presque à tous) la liberté de choisir les outils sur lesquels ils souhaitaient travailler. Les dix élèves ont été receptifs à la tache demandée (alors même que la séance était faite pour la 2e fois), et ont été très curieux du travail de chacun lors de la mise en commun. Ils ont semblé apprécier cette étape durant laquelle ils pouvaient critiquer de manière constructive le travail de leurs camarades. Et de comprendre aussi pourquoi certaines figures étaient erronnées. Ce genre de situation est réalisable avec de petites groupes d'élèves et donc dans des classes où le fonctionnement en ateliers est régulièrement mis en place.

#### **C. Au-delà du travail des compétences géométriques, quels apports de Geogebra ?**

#### **1. Geogebra, facteur de motivation des élèves dans l'apprentissage de la géométrie ?**

Mener une séquence sur Geogebra a posé la question de la motivation des élèves, car selon les théories récentes, le numérique serait un facteur de motivation et d'implication de l'élève dans l'apprentissage. Concrètement, utiliser Geogebra pour faire de la géométrie a-t-il été plus motivant pour les élèves ? Selon la classification de Deci  $(1975)^{43}$  $(1975)^{43}$  $(1975)^{43}$ , la motivation de l'élève pour les activités scolaires peut être qualifiée d'intrinsèque si ces activités sont accompagnées d'un sentiment de compétence et d'autodétermination, et si elles procurent un sentiment de satisfaction et d'intérêt. Le besoin d'autodétermination (c'est-à-dire d'un sentiment d'être à l'origine de nos propres comportements) est respecté par la place importante accordée à la créativité, à l'expression libre ou à la recherche libre, ou plus généralement par une pédagogie qui offre à

<span id="page-33-0"></span><sup>43</sup> G. Compaore « La motivation des élèves » (2009). Disponible sur : [https://lewebpedagogique.com/compgreg/2009/01/18/la-motivation-des](https://lewebpedagogique.com/compgreg/2009/01/18/la-motivation-des-eleves/)[eleves/](https://lewebpedagogique.com/compgreg/2009/01/18/la-motivation-des-eleves/) (Consulté le 24/04/2019)

l'élève de multiples possibilités de faire des choix. Le besoin de compétence correspond à une nécessité de développer des comportements offrant une satisfaction liée à la réussite et à un sentiment de progrès. Les activités présentant un « décalage optimal » entre la difficulté de la tâche et le niveau de compétence de l'élève sont, de ce point de vue, favorables à l'émergence d'une motivation intrinsèque. Ainsi, utiliser Geogebra serait motivant non pas parce que c'est un outil numérique, mais s'il permet de faire faire des activités aux élèves présentant ce fameux « décalage optimal » entre la difficulté de la tâche et le niveau de compétence. Dans le cadre de cette étude, les perceptions des élèves ont donc été observées et relevées à l'aide d'un questionnaire. Afin de quantifier les propos des élèves, les réponses étaient fermées : oui ou non. Ci-dessous les résultats aux questions des 10 élèves :

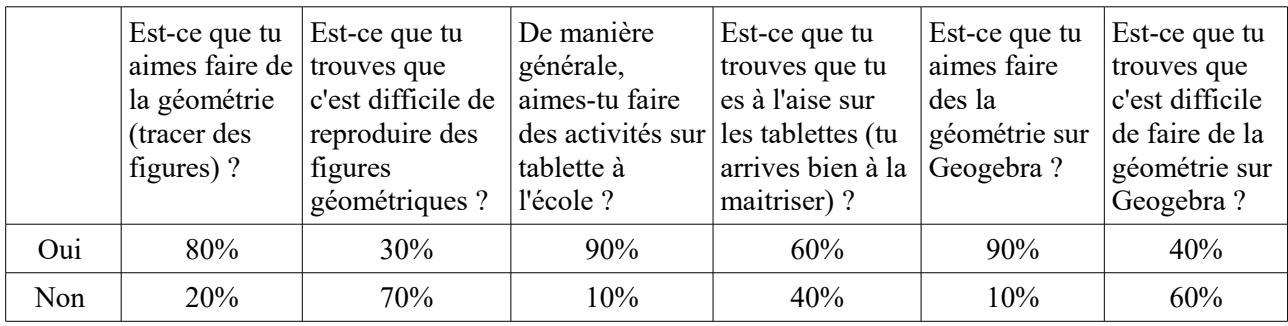

Au regard de ces résultats, les élèves éprouvent pour une large majorité un intérêt à travailler sur Geogebra alors même que certains élèves sont en difficulté sur l'outil (dans le sens où ils ne réussisent pas les activités proposées à cause de diffiultés en géométrie plus que de difficultés techniques). Les hypothèses justifiant de ce taux sont multiples :

- La tablette est un outil ludique.
- Geogebra apporterait ce « décalage optimal » entre la difficulté de la tache et le niveau de compétence. Ainsi, les élèves les plus faibles conçoivent que l'objectif est atteignable et ne se laissent pas démotivés. Les plus à l'aise perçoivent le travail à faire comme simple, même si en les observant l'on constate bien que cela leur demande de s'investir dans l'activité.

Par ailleurs, il est à noté que l'élève qui a répondu « non » à cette question a répondu également « non » à la question : « de manière générale, aimes-tu faire des activités sur tablette à l'école ? ». Ainsi, la non réussite aux activités proposées sur Geogebra n'influe pas particulièrement sur la motivation des élèves. Enfin l'on note que les élèves qui éprouvent des difficultés techniques sur le logiciel en éprouvent aussi pour la plupart sur d'autres applications de manière générale.

#### **2. Quel degré d'autonomie pour les élèves ?**

a) Autonomie cognitive de l'élève-apprenant

Dans le cadre de notre étude, il s'est posé la question du degré d'autonomie des élèves lors de la conduite de situations-problèmes en géométrie. Bernard Lahire distingue deux pendants dans la construction de l'autonomie de l'enfant à l'école<sup>[44](#page-35-0)</sup> : l'autonomie politique et l'autonomie cognitive. L'autonomie politique est la responsabilisation de l'élève en tant qu'élève-citoyen appartenant à un groupe social (respect des règles de vie, des autres...). L'autonomie cognitive est associée à l'élève-apprenti autonome et est définit ainsi par l'auteur : « L'élève autonome est l'élève qui sait faire un exercice seul, sans l'aide du maitre, sans poser de questions, qui sait lire avec les yeux et résoudre par lui-même un problème, qui sait se débrouiller dans la réalisation d'un exercice scolaire avec les seules consignes écrites ». D'après ces propos, les élèves sont donc autonomes dans la mesure où ils n'interpellent à aucun moment l'enseignant pour demander de l'aide. Après plusieurs séances menées sur Geogebra avec les élèves, le constat est que les élèves pourraient être laissés à terme en autonomie. Les élèves ont au départ besoin de la guidance de l'enseignant pour apprendre à maitriser le côté technique du logiciel : comment fait-on pour tracer une droite ? Comment fait-on pour indiquer le milieu sur un segment ? A ces questions, l'enseignant peut proposer des pas-à-pas à garder dans le cahier de leçon de mathématiques en guise de trace. Les élèves peuvent ainsi retrouver la méthode seuls pour construire un élément géométrique. Cela étant dit, la difficulté majeure pour une autonomie avancée des élèves est leur capacité à résoudre la situation-problème posée sans l'aide de l'enseignant. Il a été noté en classe que pour les élèves ayant une solide capacité à passer de la géométrie perceptive à la géométrie analytique, ils pouvaient « se risquer » à résoudre des situations-problèmes sans étayage de l'enseignant. Et ne le solliciter qu'une fois le travail accomplis. Cependant, pour les élèves qui ont plus de difficultés pour passer à la géométrie analytique, ils ne peuvent pas être laissés en autonomie au risque de les mettre en situation d'échec : le travail est non fait et les élèves se déconcentrent et se mettent à « jouer » avec toutes les fonctions possibles du logiciel. Pour ce groupe d'élèves, la présence de l'enseignant doit être plus marquée pour étayer la situation, poser les questions qui permettraient aux élèves de trouver la réponse dans le processus de la construction de figure. Là encore, le degré d'étayage dépend du profil de l'élève et de son niveau. L'usage de Geogebra entre donc le cadre de la différenciation dans les apprentissages : certains élèves une fois formés peuvent être laissés libres dans leurs apprentissages, d'autres ont besoin d'un accompagnement.

#### b) Autonomie et contrôle du travail fait.

A titre de comparaison, lorsque les élèves font des activités de calcul mental sur [Calcul@tice,](mailto:Calcul@tice) les élèves sont

<span id="page-35-0"></span><sup>44</sup> B.Lahire « La construction de l'autonomie à l'école primaire » (2001). Revue Française de Pédagogie, n°134

en totale autonomie. Les exercices qu'ils doivent faire sont pré-enregistrés sur leur profil, et une fois la difficulté de se connecter au compte personnel passée, les élèves peuvent être laissés autonomie. Faire du calcul mental sur cette application fait d'ailleurs partie du plan de travail hebdomadaire donné aux élèves. De même, les élèves une fois formés sur l'application Comphone peuvent l'utiliser en autonomie sans l'aide de l'enseignant. Cette dernière application est d'ailleurs utilisée par des élèves de maternelle, ce qui montre la facilité de son utilisation. Pour [Calcul@tice,](mailto:Calcul@tice) l'enseignant peut vérifier la réussite aux exercices sur son compte enseignant, et pour Comphone, le travail enregistré. Sur Geogebra, le contrôle du travail effectué par les élèves est différent. On peut valider la reproduction d'une figure : par exemple si un rectangle n'est pas vraiment un rectangle, en zoomant sur la figure l'enseignant verra qu'elle se déforme. Dans le cadre d'une reproduction de figure plus complexe, il n'est pas évident de voir comment l'élève a construit la figure. Au cours des séances faites avec les élèves, la place de l'enseignant a été de beaucoup observer la manière dont les élèves procédaient et aussi de les faire oraliser leurs procédures. En ce sens, le fait que le travail soit fait sur du numérique ne facilite pas forcément le contrôle du processus engagé par l'élève. Pour vérifier son travail, l'enseignant doit le faire oraliser sa procédure, ou bien enregistrer son travail, l'imprimer et le vérifier à l'aide d'outils géométriques (ou demander à l'élève de le faire).

Ainsi, l'inconvénient de Geogebra est qu'il faut anticiper l'enregistrement des traces, sinon tout se perd. Lors des premières phases, les élèves n'avaient pas enregistrés. En tant qu'enseignante, je passais simplement valider les figures. Mais rapidement, il s'est avéré important que les élèves gardent trace de tout leur travail sur le logiciel. Aussi, pour chaque séance presque 10 minutes doivent être consacrées à l'enregistrement de la figure de l'élève et à son transfert sur une clé USB ou bien sur synbox. Elles peuvent ensuite être imprimées et collées dans le cahier du jour. L'usage du numérique a donc un aspect chronophage non négligeable qui doit être pris en compte dans le temps d'une séance.

En somme, le travail mené avec 10 élèves autour du projet Geogebra a permis de répondre à quelques questions, et à en soulever de nouvelles. Certaines situations-problèmes de reproduction de figures géométriques planes permettent aux élèves d'approfondir leurs compétences. En effet, progressivement les élèves sont contraints de dépasser le stade perceptif, et de penser les figures comme une somme de segments qui se croisent, avec des angles droits, des côtés parallèles... L'outil invite donc de manière pertinente les élèves à développer leur esprit d'analyse. Cette séquence a aussi permis de découvrir une variable nonattendue : Geogebra permet de poser un diagnostic du stade auquel l'élève est (perceptif ou analytique), de manière plus fondée qu'un travail avec des outils usuels. Par ailleurs, Geogebra est une application motivante pour les élèves, tout en sachant qu'il faut veiller à garder le décalage optimal entre la tache demandée et le niveau de compétence. Pour cela, il faut que les élèves soient bien formés aux fonctions de base et avoir une progression adaptée au niveau des élèves. Certains auront besoin d'un accompagnement par l'enseignant plus important que d'autres. Le travail sur la géométrie dynamique est un parfait exemple de situation qui doit être fait dans le cadre d'une hybridation de séance : il y a un temps de décodage en groupe avec l'enseignant, un temps de recherche sur tablette, et un temps d'étayge si nécessaire où il faut retourner à la figure sur papier ou au tableau. Il reste à garder en tête que le contrôle des apprentissages nécessite une surveillance de l'enseignant et/ou une oralisation des procédures des élèves. La difficulté majeure de l'utilisation de cet outil numérique est qu'il est chronophage, tant dans la formation des élèves au début de séquence, qu'au moment de restituer les travaux des élèves et de créer les pas-à-pas. Mais cet outil, qui est utilisé de plus en plus dans le second degré a toute sa place dans le premier degré. Car avec de la rigueur et de l'organisation, les élèves arrivent à prendre en main l'outil et à développer plus efficacement leurs compétences. Ils prennent plaisir à travailler dessus. Dans le cadre d'une autre étude, il serait intéressant de constater de manière plus approfondie l'apport de Geogebra pour des élèves en grande difficulté, avec un besoin de différenciation important.

## **REFERENCES BIBLIOGRAPHIQUES**

## **Ouvrages**

BELLUL J. (1981), *Informatique et enseignement*, Education 2000, n°19, ISP Paris, pages 85-92

DEVAUCHELLE B. (2017), *Eduquer avec le numérique*, Editions ESF

DURPAIRE J.-L., BUTLEN D. (2015), *Enseigner les mathématiques à l'ère du numérique*, Edition Réseau Canopée

HUSSHERR C. et F.-X (2017), *Construire le modèle éducatif du 21e siècle*, Editions FYP

JACQUINOT G. (1985), *L'école devant les écrans*, Editions ESF, page119

POLYA G. (1967), *La découverte des mathématiques,* tome 2, D*UNOD, Paris.* 

## Revues et articles en ligne

BULF C. et CELI V., *Une étude diachronique de problèmes de reproduction de figures géométriques au cycle 3*, Grand N, 96, (2015).

COMPAORE C. *La motivation des élèves,* (2009). Disponible sur : <https://lewebpedagogique.com/compgreg/2009/01/18/la-motivation-des-eleves/>

DUVAL R. et GODIN M., *Les changements de regard nécessaires nécessaires sur les figures,*  Grand N, 76, pages 7-27, (2005).

LAHIRE B. *La construction de l'autonomie à l'école primaire.* Revue Française de Pédagogie, n°134, (2001)

LEGARS A. et MATHON O., *Enseigner en primaire avec le numérique.* Les cahiers pédagogique n°38, (février 2015). MANGIANTE C. et PERRIN-GLORIAN M.-J., *Géométrie en primaire : des repères pour une progression et pour la formation des maîtres*. Grand N, 94, (2014)

MERCKAERT J., *Le numérique, une chance pour l'école*, Revue Projet, (avril 2015).

SERRES M., *Eduquer au XXIe siècle* , LeMonde.fr, Disponible : **<https://www.lemonde.fr/idees/article/2011/03/05/eduquer-au-xxie> [siecle\\_1488298\\_3232.html](https://www.lemonde.fr/idees/article/2011/03/05/eduquer-au-xxie-siecle_1488298_3232.html)**

TERMPERMANN G. et al., *Tâches de programmation avec Scratch à l'école primaire : observation et analyse du développement des compétences en mathématiques* (2014). Université de Limoges. Disponible sur le site **<https://hal.archives-ouvertes.fr/halshs-01092656>**

## **Rapports**

Académie de Lyon « La géométrie au cycle 3 » (2009) disponible sur [http://www2.ac](http://www2.ac-lyon.fr/etab/ien/loire/feurs/IMG/pdf/LA_GEOMETRIE_AU_CYCLE_3.pdf)[lyon.fr/etab/ien/loire/feurs/IMG/pdf/LA\\_GEOMETRIE\\_AU\\_CYCLE\\_3.pdf](http://www2.ac-lyon.fr/etab/ien/loire/feurs/IMG/pdf/LA_GEOMETRIE_AU_CYCLE_3.pdf)

BRUNSTEIN M. et *al* «Mathématiques et outils numériques au collège » (2013), Académie de Créteil. Disponible à ce lien [http://maths.accreteil.fr/IMG/pdf/maths\\_et\\_outils\\_numeriques\\_au\\_college\\_creteil2013-2.pdf](http://maths.ac-creteil.fr/IMG/pdf/maths_et_outils_numeriques_au_college_creteil2013-2.pdf)

CNDP Reims, Support de conférence Géométrie au cycle 3 (2011). Disponible à ce lien : <http://www.cndp.fr/crdp-reims/index.php?id=1889>

Enquête BVA, « Révolution numérique et éducation. Pour une éducation du 3e millénaire », mai 2015, d'après un sondage réalisé en ligne sur 1004 français représentatifs de la population de plus de 15 ans.

KARSENTI T., « Impacts de l'Ipad auprès des élèves ayant des difficultés d'apprentissage : le cas de trois années d'usage au CFER de Bellechasse » (2015), Rapport de synthèse de recherche, Montréal, QC : CRIFFE. Disponible sur : <http://www.karsenti.ca/rapportCFER.pdf>

SBARBERI et *al*. « Mathématiques et Géométrie dynamique au cycle 3. Quels enjeux ? » (2013). Rapport disponible : [http://web.acreims.fr/dsden10/PPT\\_groupe\\_maths/ch3\\_docs/dossierenseignant\\_V8\\_030613.pdf](http://web.ac-reims.fr/dsden10/PPT_groupe_maths/ch3_docs/dossierenseignant_V8_030613.pdf)

**Sites** 

Education.gouv.fr « Le numérique au service de l'école de la confiance » Disponible en ligne : [https://www.education.gouv.fr/cid133192/le](https://www.education.gouv.fr/cid133192/le-numeriqueserviceecoleconfiance.html#Enseigner_au_XXIe_siecle_avec_le_numerique)[numeriqueserviceecoleconfiance.html#Enseigner\\_au\\_XXIe\\_siecle\\_avec\\_le\\_numerique](https://www.education.gouv.fr/cid133192/le-numeriqueserviceecoleconfiance.html#Enseigner_au_XXIe_siecle_avec_le_numerique)

Scolarisation des élèves en situation de handicap - circulaire n° 2016-117 du 8-8-2016 – Consulté sur le site [http://circulaires.legifrance.gouv.fr/pdf/2015/08/cir\\_39970.pdf](http://circulaires.legifrance.gouv.fr/pdf/2015/08/cir_39970.pdf)

Qu'est-ce que l'apprentissage adaptatif – Consulté sur le site Prim à bord d'Eduscol : <https://primabord.eduscol.education.fr/qu-est-ce-que-l-apprentissage-adaptatif>

Eduscol « Espace et Géométrie au cycle 3 » (2018). Disponible sur [http://cache.media.eduscol.education.fr/file/Geometrie/38/5/RA16\\_C3\\_MATH\\_Espace](http://cache.media.eduscol.education.fr/file/Geometrie/38/5/RA16_C3_MATH_Espace-geometrie_897385.pdf)[geometrie\\_897385.pdf](http://cache.media.eduscol.education.fr/file/Geometrie/38/5/RA16_C3_MATH_Espace-geometrie_897385.pdf)

Réseau Canopée, Témoignage « Les fondamentaux au cycle 3 », (2014) disponible sur le site de l'Agence des usages Tice,<https://www.reseau-canope.fr/notice/les-fondamentaux-au-cycle-3.html>

Académique de Nantes « Espace pédagogique », lien disponible : [https://www.pedagogie.ac](https://www.pedagogie.ac-nantes.fr/maths-sciences-et-technologie/scenarios-pedagogiques/quadrilateres-et-planche-a-clous-683214.kjsp)[nantes.fr/maths-sciences-et-technologie/scenarios-pedagogiques/quadrilateres-et-planche-a-clous-](https://www.pedagogie.ac-nantes.fr/maths-sciences-et-technologie/scenarios-pedagogiques/quadrilateres-et-planche-a-clous-683214.kjsp)[683214.kjsp](https://www.pedagogie.ac-nantes.fr/maths-sciences-et-technologie/scenarios-pedagogiques/quadrilateres-et-planche-a-clous-683214.kjsp)

### **ANNEXES**

## Annexe 1 – Fiche séquence Geogebra

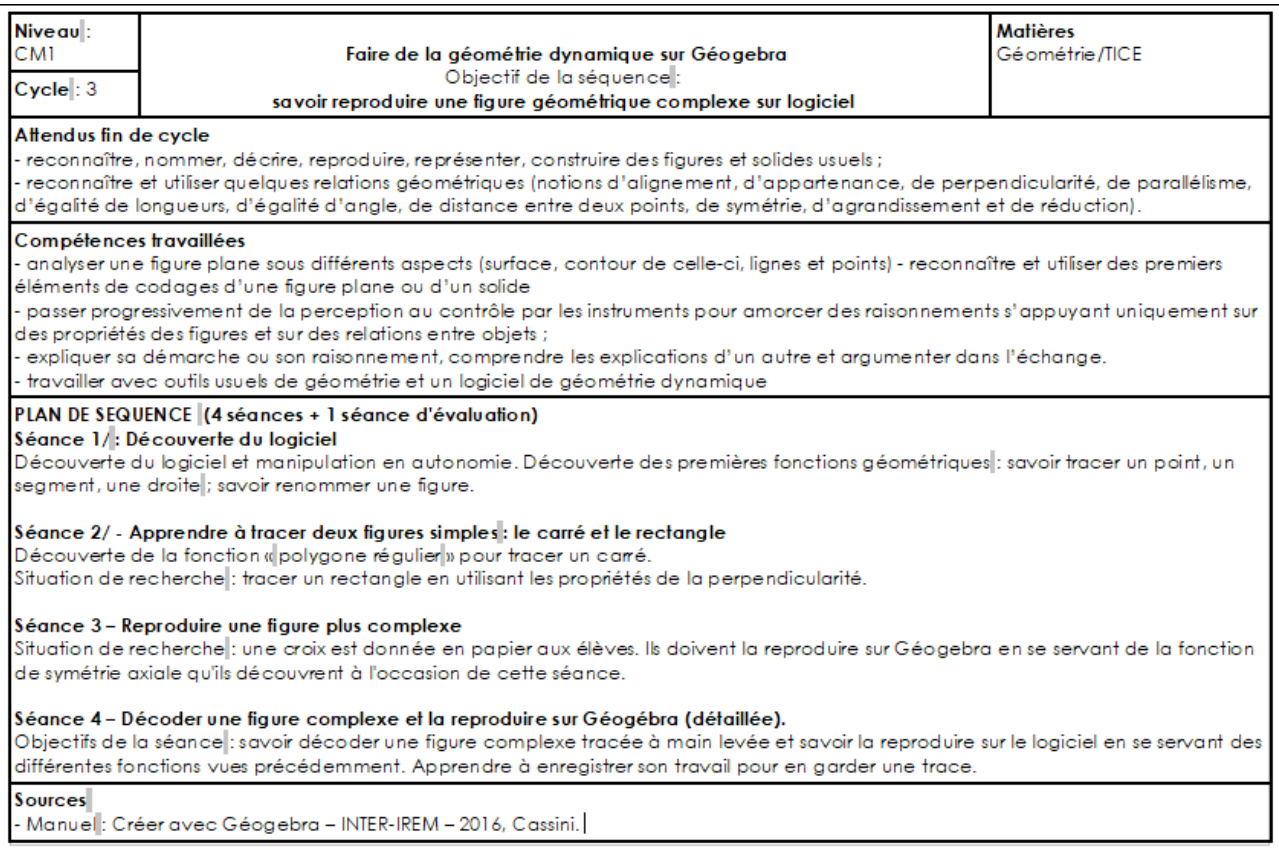

## Annexe 2 – Pas-à-pas Geogebra

#### **TRACER UNE DROITE**

1. Je vais dans l'onglet qui présente une droite, puis je clique sur segment

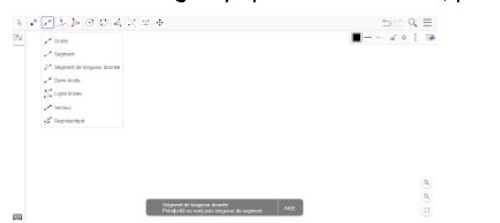

2. Je clique deux fois pour fixer mon point A. Puis je peux placer ma droite et recliquer pour la fixer au point B. J'ai ainsi ma droite AB.

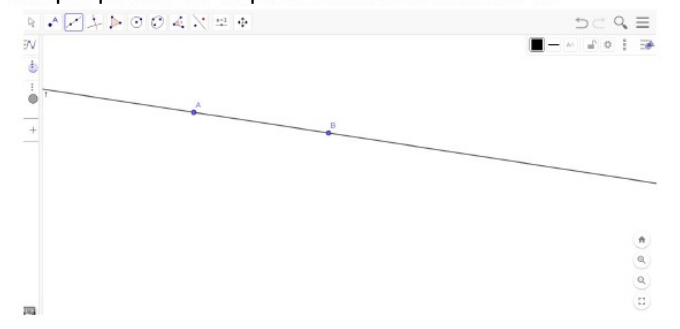

#### TRACER UN SEGMENT

1. Aller dans l'onglet et cliquer sur Segment.

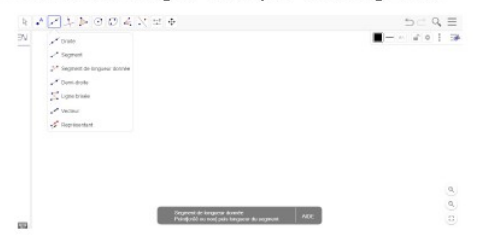

2. Je clique une fois pour fixer mon point A et une seconde fois pour fixer mon point B et tracer ainsi le segment AB.

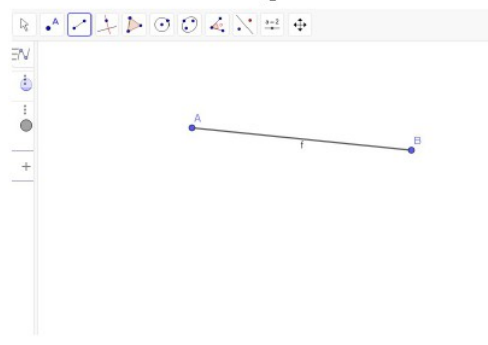

RENOMMER UN POINT OU UN SEGMENT 1. Clic droit sur le point à renommer

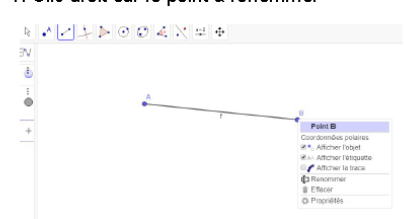

2. Je clique sur renommer. Je renomme mon point, par exemple il s'appelera C.<br>Puis cliquer sur OK

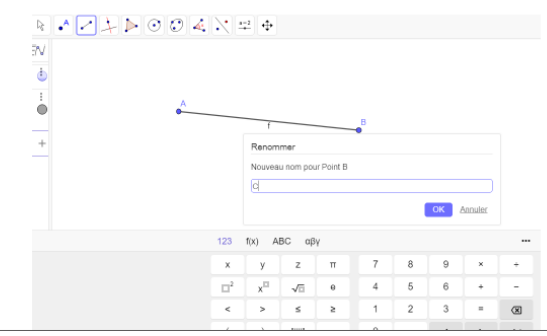

CONSTRUIRE UN POLYGONE REGULIER (tous ses côtés sont de même longueur).

1. Aller dans l'onglet avec un triangle, et cliquer sur polygone régulier. Placer deux<br>points. Au moment de placer le deuxième point, on vous demandera combien de points au total, c'est-à-dire, combien de sommets.

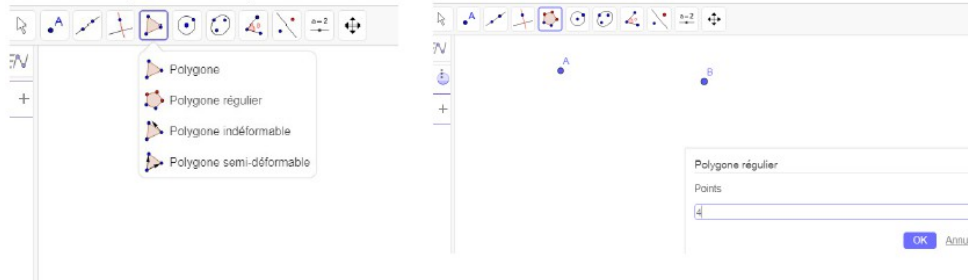

2. En cliquant sur OK, le polygone apparaitra avec autant de sommets que de points demandés.

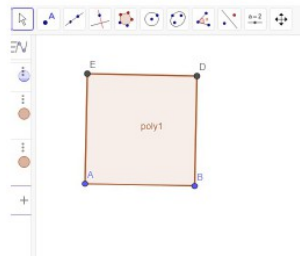